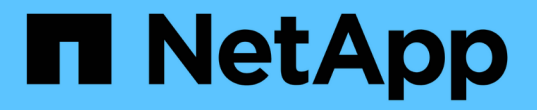

## **UNIX 7**模式的安裝與設定 SnapManager for SAP

NetApp April 19, 2024

This PDF was generated from https://docs.netapp.com/zh-tw/snapmanager-sap/unix-installation-7mode/reference-smsap-isg-snapmanager-architecture.html on April 19, 2024. Always check docs.netapp.com for the latest.

# 目錄

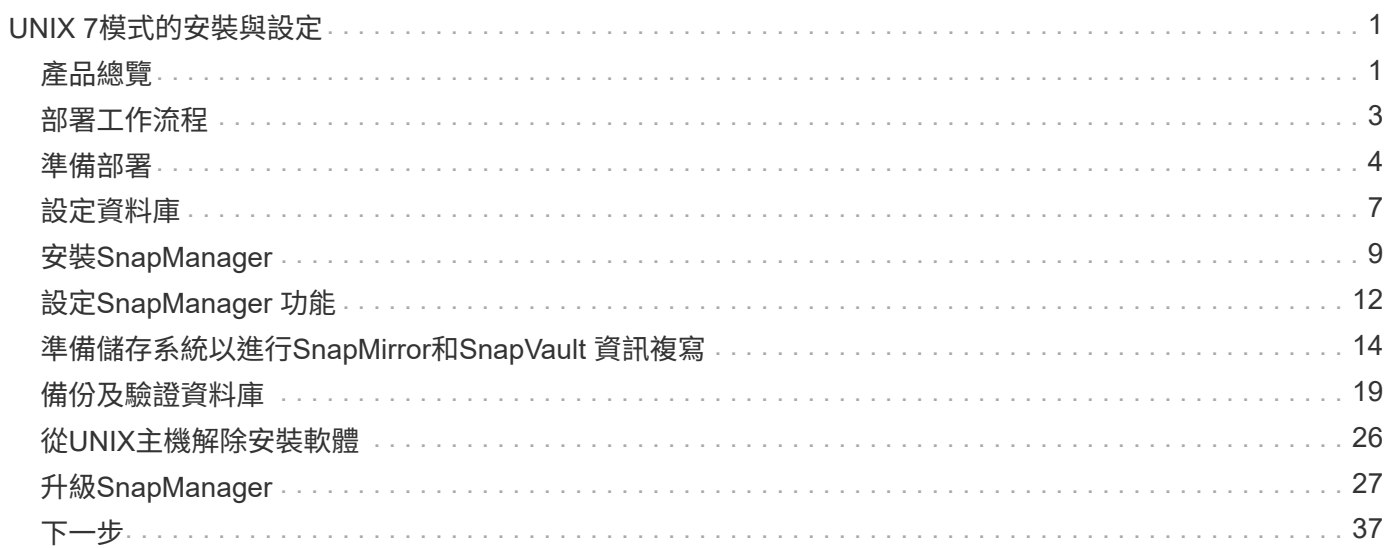

# <span id="page-2-0"></span>**UNIX 7**模式的安裝與設定

## <span id="page-2-1"></span>產品總覽

適用於SAP的解決方案可自動化並簡化資料庫的備份、還原及複製相關的複雜、手動及耗 時程序。SnapManager您可以使用SnapManager 支援ONTAP SnapMirror的功能來建立備 份複本、並使用ONTAP SnapVault 支援此技術的功能、將備份有效歸檔至磁碟。

提供必要的工具、例如支援支援VMware的支援、並與SAP BR\*工具整合、以便執行原則導向的資料管理、排程 及建立定期資料庫備份、以及在發生資料遺失或災難時、從這些備份還原資料。SnapManager OnCommand

此外、它還能與Oracle原生技術整合、例如Oracle Real Application Clusters(Oracle RAC)和Oracle Recovery Manager(RMAN)、以保留備份資訊。SnapManager這些備份稍後可用於區塊層級還原或表格空間時間點還 原作業。

### 重點摘要**SnapManager**

支援無縫整合UNIX主機上的資料庫、以及後端的Snapshot、還原和FlexClone技術SnapManager SnapRestore 它提供易於使用的使用者介面(UI)、以及用於管理功能的命令列介面(CLI)。

利用此功能、您可以執行下列資料庫作業、並有效管理資料:SnapManager

• 在一線或二線儲存設備上建立節省空間的備份

使用支援的支援功能、您可以分別備份資料檔案和歸檔記錄檔。SnapManager

- 排程備份
- 使用檔案型或磁碟區型還原作業還原完整或部分資料庫
- 從備份中探索、掛載及套用歸檔記錄檔、藉此還原資料庫
- 僅建立歸檔記錄備份時、可從歸檔記錄目的地剪除歸檔記錄檔
- 只保留含有唯一歸檔記錄檔的備份、即可自動保留最少的歸檔記錄備份數量
- 追蹤作業詳細資料並產生報告
- 驗證備份以確保備份是有效的區塊格式、而且沒有任何備份檔案毀損
- 維護在資料庫設定檔上執行的作業記錄

設定檔包含SnapManager 有關要由還原管理之資料庫的資訊。

- 保護二線和三線儲存系統上的備份。
- 在一線或二線儲存設備上建立具空間效益的備份複本

利用此功能、您可以分割資料庫的複本。SnapManager

## 架構**SnapManager**

適用於SAP的元件可搭配運作、為Oracle資料庫提供全方位且強大的備份、還原、還原及

## 複製解決方案。SnapManager

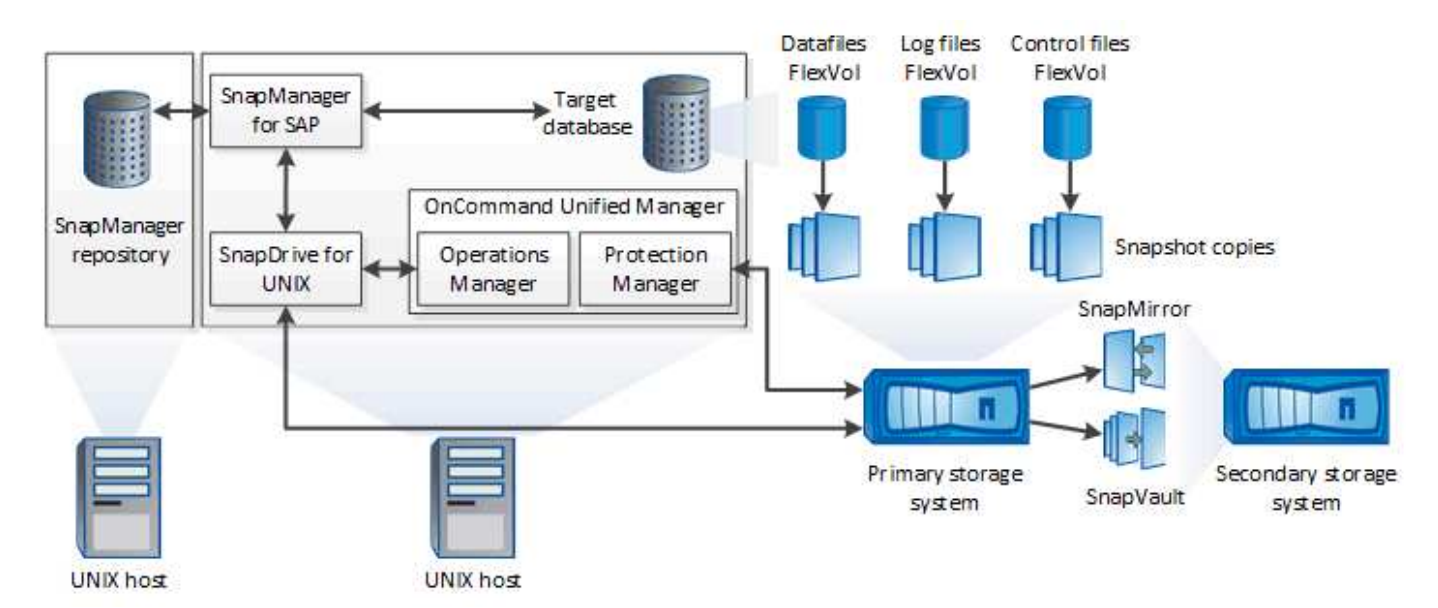

#### 適用於**UNIX SnapDrive**

需使用此解決方案才能與儲存系統建立連線。SnapManager SnapDrive在安裝支援前、您必須在SnapDrive 每 個目標資料庫主機上安裝支援UNIX的功能。SnapManager

#### **SAP**適用的**SnapManager**

您必須在SnapManager 每個目標資料庫主機上安裝適用於SAP的功能。

您可以使用安裝SnapManager 了SAP的資料庫主機上的命令列介面(CLI)或UI。您也可以SnapManager 從SnapManager 執行於支援的作業系統上的任何系統、使用網頁瀏覽器、從遠端使用此功能。

支援的JRE版本為1.8。

目標資料庫

Ť.

目標資料庫是您想要透過SnapManager 執行備份、還原、還原及複製作業來管理的Oracle資料庫。

目標資料庫可以是獨立的Real Application叢集(RAC)、也可以位於Oracle自動儲存管理(ASM)磁碟區。如 需支援的Oracle資料庫版本、組態、作業系統及傳輸協定的詳細資訊、請參閱NetApp互通性對照表工具。

#### 系統儲存庫**SnapManager**

此解決方案儲存庫位於Oracle資料庫中、儲存有關設定檔、備份、還原、還原及複製的中繼資 料。SnapManager單一儲存庫可包含在多個資料庫設定檔上執行的作業相關資訊。

無法將此資訊儲存庫存放在目標資料庫中。SnapManager執行還原作業之前、必須先在線上使用此系統資訊庫 資料庫和目標資料庫。SnapManager SnapManager

#### 統一化管理程式核心套件**OnCommand**

NetApp Unified Manager核心套件整合了Operations Manager、Protection Manager和Provisioning Manager的

功能。OnCommand它能集中化資源配置、複製、備份與還原、以及災難恢復(DR)原則。整合所有這些功能 、讓您能夠從單一工具執行許多管理功能。

#### 營運經理

Operations Manager是OnCommand 以網路為基礎的使用者介面(UI)、包含在功能上。它用於日常儲存監 控、發出警示、以及報告儲存與儲存系統基礎架構。整合功能運用Operations Manager的RBAC功 能。SnapManager

#### **Protection Manager**

Protection Manager提供系統管理員易於使用的管理主控台、可快速設定及控制所有SnapMirror和SnapVault SnapMirror作業。此應用程式可讓系統管理員套用一致的資料保護原則、自動化複雜的資料保護程序、以及集區 備份與複寫資源、以提高使用率。

Protection Manager的介面是NetApp管理主控台、這是適用於NetApp管理軟體應用程式的用戶端平台。NetApp 管理主控台可在Windows或Linux系統上執行、此系統與OnCommand 安裝此伺服器的伺服器不同。它可讓儲存 設備、應用程式和伺服器管理員執行日常工作、而無需在不同的UI之間切換。在NetApp管理主控台中執行的應 用程式包括Protection Manager、Provisioning Manager和Performance Advisor。

主儲存系統

可在主要NetApp儲存系統上備份目標資料庫。SnapManager

二線儲存系統

當您在資料庫設定檔上啟用資料保護時、SnapManager 由SnapMirror在主要儲存系統上建立的備份、會使 用SnapVault SnapMirror和SnapMirror技術複寫到次要NetApp儲存系統。

相關資訊

["NetApp](http://mysupport.netapp.com/matrix) [互通性對照](http://mysupport.netapp.com/matrix)[表工具](http://mysupport.netapp.com/matrix)["](http://mysupport.netapp.com/matrix)

## <span id="page-4-0"></span>部署工作流程

在您使用SnapManager NetApp建立備份之前、您必須先安裝SnapDrive 適用於UNIX的功 能、然後再安裝SnapManager 適用於SAP的功能。

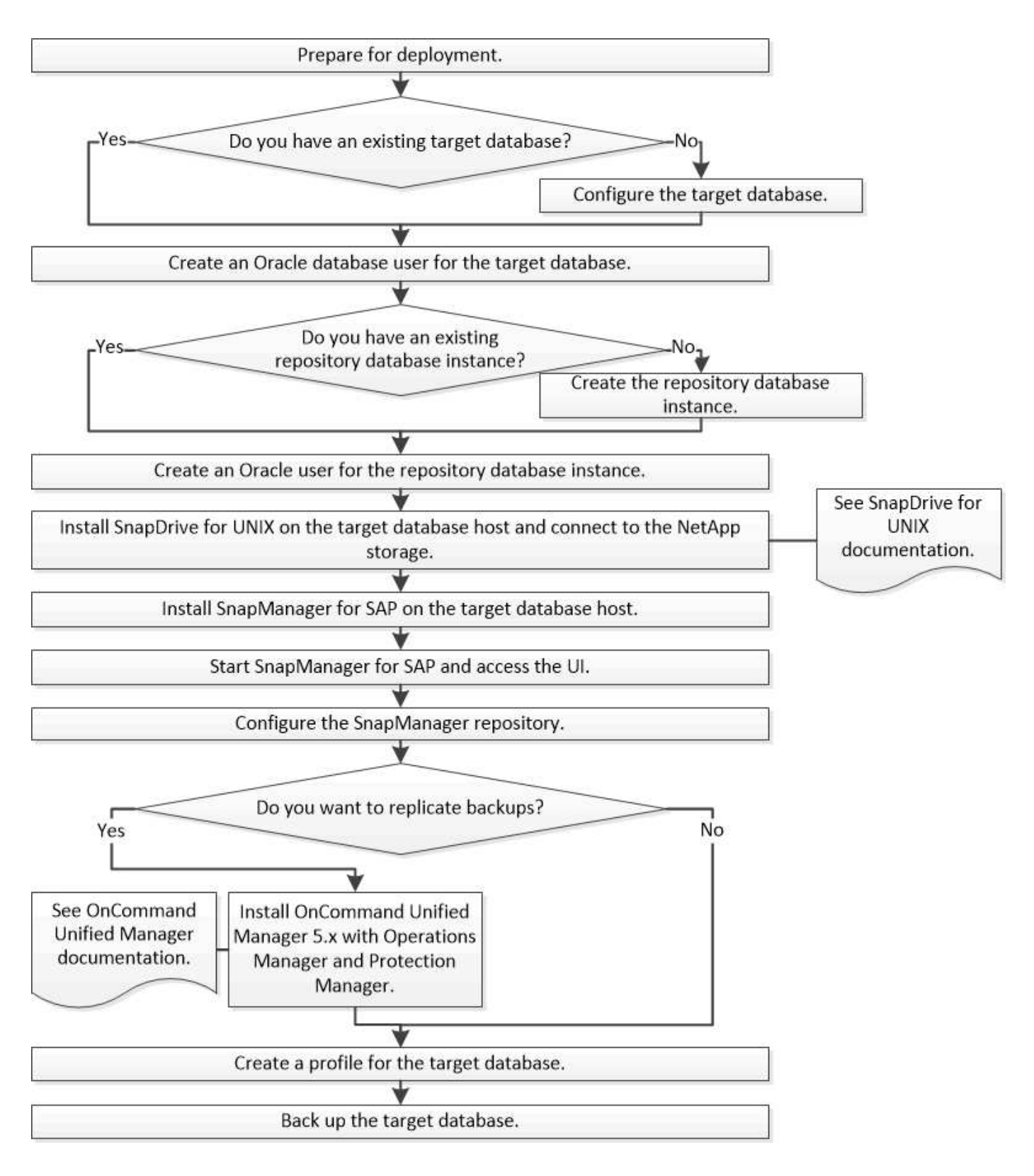

## <span id="page-5-0"></span>準備部署

在部署SnapManager 功能完善之前、您必須確保儲存系統和UNIX主機符合最低的資源需 求。

步驟

1. 確認您擁有所需的授權。

- 2. 驗證支援的組態。
- 3. 驗證支援的儲存類型。
- 4. 驗證您的UNIX主機是否符合SnapManager 需求。

## 提供授權**SnapManager**

需要提供一份不必要的支援證書和數份儲存系統授權、才能執行不必要的操 作。SnapManager SnapManager本產品提供兩種授權模式:每部伺服器授權、其中每部 資料庫主機都有此版本的驗證;每部儲存系統授權、其中儲存系統有此版本的驗 證。SnapManager SnapManager SnapManager

下列是此產品的不含授權要求:SnapManager

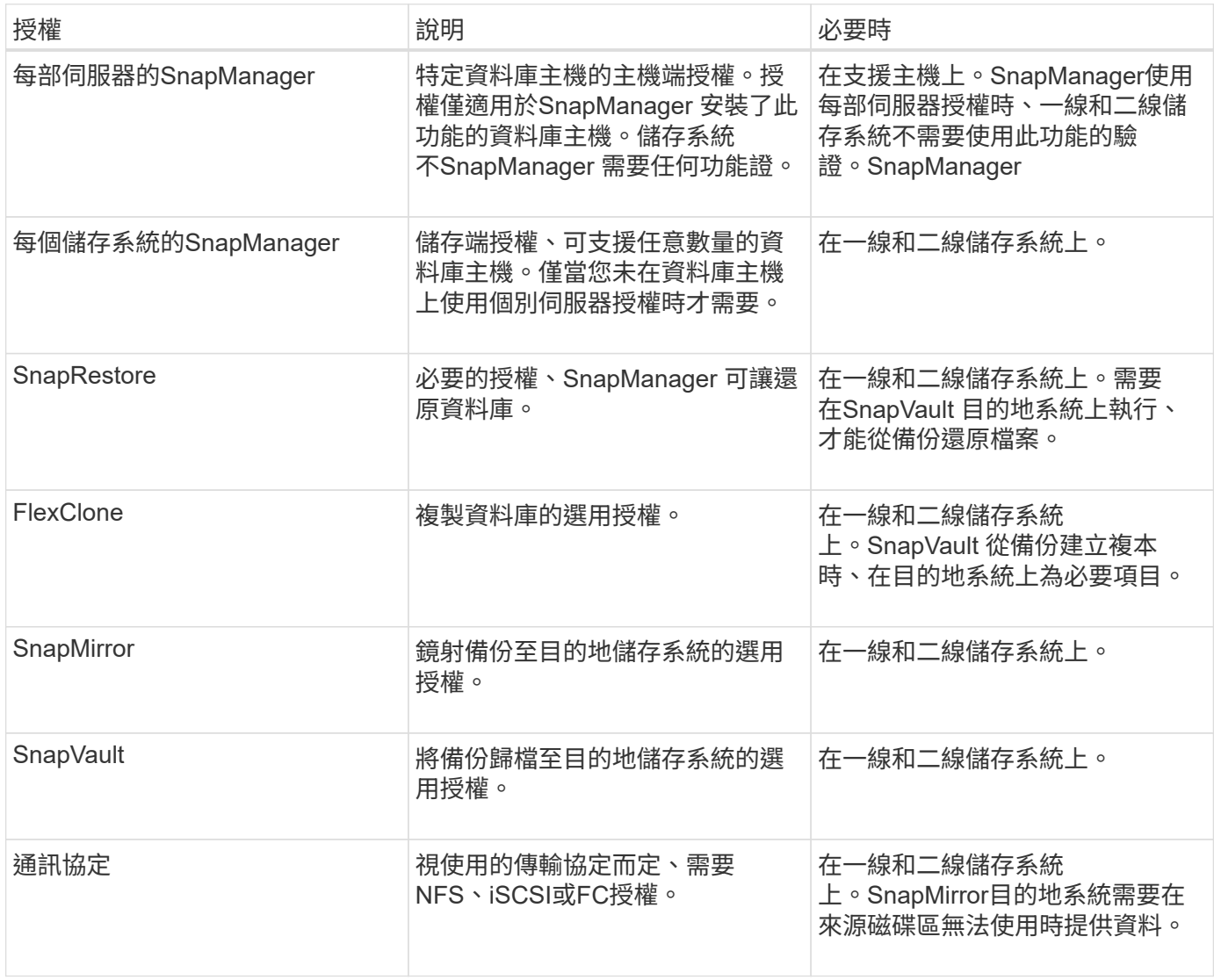

## 支援的組態

您要安裝SnapManager 的主機必須符合指定的軟體、瀏覽器、資料庫和作業系統需求。安

裝或升級SnapManager 支援功能之前、您必須先驗證組態的支援。

如需支援組態的相關資訊、請參閱 ["](http://mysupport.netapp.com/matrix)[互通性對照](http://mysupport.netapp.com/matrix)[表工具](http://mysupport.netapp.com/matrix)["](http://mysupport.netapp.com/matrix)。

相關資訊

["NetApp](http://mysupport.netapp.com/matrix) [互通性對照](http://mysupport.netapp.com/matrix)[表工具](http://mysupport.netapp.com/matrix)["](http://mysupport.netapp.com/matrix)

### 支援的儲存類型

支援實體與虛擬機器上的各種儲存類型。SnapManager安裝或升級SnapManager 支援功 能之前、您必須先確認儲存類型的支援。

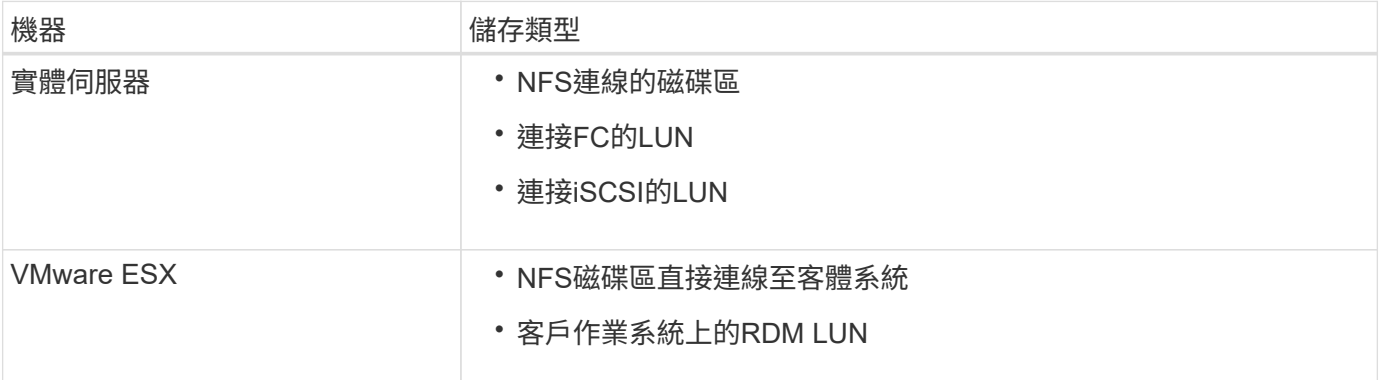

## **UNIX**主機需求

您必須在SnapManager 要備份的資料庫所在的每個主機上安裝適用於SAP的支援功能。您 必須確保主機符合SnapManager 有關功能不整組態的最低要求。

- 安裝完還原之前、您必須先在SnapDrive 資料庫主機上安裝支援。SnapManager
- 您可以在SnapManager 實體或虛擬機器上安裝VMware。
- 您必須在SnapManager 所有共用相同儲存庫的主機上安裝相同版本的資訊區。
- 如果使用Oracle資料庫11.2.0.2或11.2.0.3、則必須安裝Oracle修補程式「13366202」。

如果您使用的是DNFS、也必須安裝My Oracle Support(MOS)報告「1495104.1」中所列的修補程式、以 獲得最大效能與穩定性。

若要使用SnapManager 圖形化使用者介面(GUI)、您必須在下列其中一個平台上執行主機。GUI也需要在主 機上安裝Java執行時間環境(JRE)1.8。

- Red Hat Enterprise Linux
- Oracle Enterprise Linux
- SUSE Enterprise Linux
- Solaris SPARC、x86及x86\_64
- IBM AIX

## <span id="page-8-0"></span>設定資料庫

Ĥ.

您必須至少設定兩個資料庫:一個目標資料庫、您要使用SnapManager 還原進行備份;另 一個儲存庫資料庫、以儲存目標資料庫中繼資料。在SnapManager 執行SnapManager 還 原作業之前、必須先設定目標資料庫和還原儲存庫資料庫、並將其上線。

## 設定目標資料庫

目標資料庫是Oracle資料庫、可設定為獨立式、Real Application叢集(RAC)、自動儲存 管理(ASM)或任何其他支援的組合。

#### 步驟

1. 請參閱 NetApp技術報告3633:NetApp Storage 上Oracle資料庫的最佳實務做法、以設定目標資料庫。

#### 相關資訊

["NetApp](http://www.netapp.com/us/media/tr-3633.pdf)[技術報告](http://www.netapp.com/us/media/tr-3633.pdf)[3633](http://www.netapp.com/us/media/tr-3633.pdf)[:](http://www.netapp.com/us/media/tr-3633.pdf)[NetApp](http://www.netapp.com/us/media/tr-3633.pdf)[儲存設備上](http://www.netapp.com/us/media/tr-3633.pdf)[Oracle](http://www.netapp.com/us/media/tr-3633.pdf)[資料庫的最](http://www.netapp.com/us/media/tr-3633.pdf)[佳實務做法](http://www.netapp.com/us/media/tr-3633.pdf)["](http://www.netapp.com/us/media/tr-3633.pdf)

### 為目標資料庫建立**Oracle**資料庫使用者

Oracle資料庫使用者必須登入資料庫並執行SnapManager 還原作業。如果目標資料庫不存 在具有 Sysdbba 權限的使用者、您必須使用 Sysdbba 權限來建立此使用者。

關於此工作

任何具有目標資料庫所擁有的\_Sysdbba\_權限的Oracle使用者、都可以使用。SnapManager例如SnapManager 、無法使用預設的 sys 使用者。不過、即使使用者存在、您仍可為目標資料庫建立新的使用者、並指 派 sysdb 權限。

您也可以使用作業系統驗證方法、讓Oracle資料庫使用作業系統維護的認證資料來驗證使用者登入資料庫並執 行SnapManager 還原作業。如果您已通過作業系統驗證、則無需指定使用者名稱或密碼即可連線至Oracle資料 庫。

#### 步驟

1. 登入SQL \* Plus:

'\* sqlplus '/ as sysdba'\*

2. 使用系統管理員密碼建立新使用者:

'\*建立由\_admin\_password;*\**識別的使用者*\_user\_name*

「*user\_name*」是您要建立的使用者名稱、而「*admin\_password*」是您要指派給使用者的密碼。

3. 將Sysdba權限指派給新的Oracle使用者:

將Sysdba授予 user\_name; \*

## 建立儲存庫資料庫執行個體

儲存庫資料庫執行個體是Oracle資料庫、您可在其中建立SnapManager 一個還原儲存庫。 儲存庫資料庫執行個體必須是獨立的資料庫、而且不能是目標資料庫。

您必須擁有Oracle資料庫和使用者帳戶、才能存取資料庫。

- 1. 登入SQL \* Plus: 「qlplus '/ as Sysdba'」
- 2. 建立SnapManager 更新的資料表空間、以供更新資料儲存庫使用:「create tablespacabspace\_name datafile (建立資料檔案) /u01/app/oracle/oradata/datafe/tablespace\_name.dbf「大小100公尺自動擴充」 ;」

tablesp空間 名稱是表空間的名稱。

3. 驗證資料表空間的區塊大小:「從dba\_tablspace;'選取資料表空間名稱、block\_size

表空間需要至少4至K區塊大小。SnapManager

#### 相關資訊

["NetApp](http://www.netapp.com/us/media/tr-3761.pdf)[技術報告](http://www.netapp.com/us/media/tr-3761.pdf)[3761](http://www.netapp.com/us/media/tr-3761.pdf)[:](http://www.netapp.com/us/media/tr-3761.pdf)[SnapManager](http://www.netapp.com/us/media/tr-3761.pdf) [《](http://www.netapp.com/us/media/tr-3761.pdf)[Oracle](http://www.netapp.com/us/media/tr-3761.pdf)[的支援:最](http://www.netapp.com/us/media/tr-3761.pdf)[佳實務做法》](http://www.netapp.com/us/media/tr-3761.pdf)["](http://www.netapp.com/us/media/tr-3761.pdf)

## 為儲存庫資料庫執行個體建立**Oracle**使用者

Oracle使用者必須登入並存取儲存庫資料庫執行個體。您必須使用\_CONNECT 和\_RESOURE\_權限來建立此使用者。

1. 登入SQL \* Plus:

'\* sqlplus '/ as sysdba'\*

2. 建立新的使用者、並為該使用者指派系統管理員密碼:

在\_tablspace\_name; \*上、由\_admin\_password\_預設表格空間\_tablspace\_name\_配額無限建立使用 者 user name

- 「*user\_name*」是您為儲存庫資料庫建立的使用者名稱。
- 「*admin\_password*」是您要指派給使用者的密碼。
- 「*tablspace\_name*」是為儲存庫資料庫建立的表格空間名稱。
- 3. 將 CONNECT和 RESOURE 權限指派給新的Oracle使用者:

hy\*將連線資源授予 user name; \*

### 驗證**Oracle**偵聽器組態

接聽程式是偵聽用戶端連線要求的程序。它會接收傳入的用戶端連線要求、並管理這些要 求到資料庫的流量。在連線至目標資料庫或儲存庫資料庫執行個體之前、您可以使用「狀 態」命令來驗證接聽程式組態。

「狀態」命令會顯示特定接聽程式的基本狀態資訊、包括接聽程式組態設定摘要、接聽傳輸協定位址、以及向該 接聽程式註冊的服務摘要。

1. 在命令提示字元中輸入下列命令:「\* lsnrctl STATUS\*」

指派給接聽程式連接埠的預設值為1521。

# <span id="page-10-0"></span>安裝**SnapManager**

您必須在SnapManager 執行備份的資料庫所在的每個主機上安裝支援功能。

您需要的是什麼

您必須在SnapDrive 資料庫主機上安裝適用於UNIX的功能、並建立與儲存系統的連線。

如需瞭解如何安裝SnapDrive 及建立與儲存系統的連線、請參閱SnapDrive 適用於UNIX的文件。

關於此工作

您必須在SnapManager 每個資料庫主機上安裝一個實體執行個體。如果您使用Real Application Cluster(RAC )資料庫並想要備份RAC資料庫、則必須在SnapManager RAC資料庫的所有主機上安裝更新程式。

1. 從SnapManager NetApp Support網站下載適用於UNIX的SAP安裝套件、然後複製到主機系統。

["NetApp](http://mysupport.netapp.com/NOW/cgi-bin/software)[下載:](http://mysupport.netapp.com/NOW/cgi-bin/software)[軟體](http://mysupport.netapp.com/NOW/cgi-bin/software)["](http://mysupport.netapp.com/NOW/cgi-bin/software)

- 2. 以root使用者身分登入資料庫主機。
- 3. 在命令提示字元中、瀏覽至複製安裝套件的目錄。
- 4. 使安裝套件可執行:

"''\* chmod755 *install\_package.bin*\*

5. 安裝SnapManager 功能:

"*./install\_package.bin*\*

- 6. 按下「Enter」繼續。
- 7. 請執行下列步驟:
	- a. 將作業系統使用者的預設值變更為「\* ora\*」、「*sid*」、其中「*sid*」是資料庫的系統識別碼。
	- b. 按Enter鍵接受作業系統群組的預設值。

群組的預設值為 dba。

c. 按下「Enter」接受開機類型的預設值。 隨即顯示組態摘要。

8. 檢閱組態摘要、然後按下「Enter」繼續。

安裝SAP適用的程式碼和所需的Java執行時間環境(JRE)、並自動執行「smsap\_setup」指令 碼。SnapManager

SAP用版安裝於「/opt/NetApp/smsap」SnapManager 。

完成後

您可以執行下列步驟來驗證安裝是否成功:

1. 執行下列命令、啟動for SnapManager the Server:

'\* smsap\_server start\*'

畫面會顯示訊息、指出for SnapManager the伺服器正在執行。

2. 輸入下列命令、確認SnapManager 適用於SAP系統的功能不正常運作:

系統驗證\*

顯示下列訊息:營運ID號碼成功。

Number是營運ID編號。

相關資訊

["NetApp](http://mysupport.netapp.com/documentation/productlibrary/index.html?productID=30050)[文](http://mysupport.netapp.com/documentation/productlibrary/index.html?productID=30050)[件:](http://mysupport.netapp.com/documentation/productlibrary/index.html?productID=30050)[SnapDrive](http://mysupport.netapp.com/documentation/productlibrary/index.html?productID=30050) [適用於](http://mysupport.netapp.com/documentation/productlibrary/index.html?productID=30050)[UNIX](http://mysupport.netapp.com/documentation/productlibrary/index.html?productID=30050)[的解決方案](http://mysupport.netapp.com/documentation/productlibrary/index.html?productID=30050)["](http://mysupport.netapp.com/documentation/productlibrary/index.html?productID=30050)

["NetApp](http://mysupport.netapp.com/)[支援網](http://mysupport.netapp.com/)[站](http://mysupport.netapp.com/)[上的](http://mysupport.netapp.com/)[文](http://mysupport.netapp.com/)[件:](http://mysupport.netapp.com/)[mysupport.netapp.com"](http://mysupport.netapp.com/)

### 與**SAP BR\***工具整合

SAP BR\*工具包含SAP工具、可用於Oracle資料庫管理、例如:BRRCHIVE、 BRBACKUP、BRCONNECT、 BRRECOVER, BRRESTORE、BRSPACE和BRTOOLS使 用SnapManager 由SAP提供的BACKINT介面。若要整合SAP BR\*工具、您必須從BR\* Tools目錄建立連結、以連結至安裝BACKINT檔案的「/opt/NetApp/smsap/bin/、」。

您需要的是什麼

• 您必須確保已安裝SAP BR\*工具。

步驟

1. 為每個SAP執行個體建立從BR\* Tools目錄到「/opt/NetApp/smsap/bin/backint」檔案的連結。

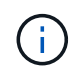

您必須使用連結而非複製檔案、以便在安裝SnapManager 新版的更新版本時、連結會指向新 的BACKINT介面版本。

2. 設定執行BR\*工具命令之使用者的認證資料。

作業系統使用者需要SnapManager 使用適用於SAP儲存庫、設定檔和伺服器的驗證資料、才能支援SAP 執行個體的備份與還原。

3. 指定不同的設定檔名稱。

根據預設、SnapManager 當從BR\*工具處理命令時、使用的設定檔名稱與SAP系統識別碼相同。如果此系統 識別碼在您的環境中不是唯一的、請修改「initSID.utl」SAP初始化檔案、然後建立參數以指定正確的設定 檔。「initSID.utl」檔案位於「%oracle\_home%\database.s」。

◦ 範例 \*

以下是「initSID.utl」檔案範例:

```
# Backup Retention policy.
# Specifies the retention / lifecycle of backups on the filer.
#
          ----------------------------------------------------------------------
----------
# Default Value: daily
# Valid Values: unlimited/hourly/daily/weekly/monthly
# retain = daily
# Enabling Fast Restore.
#
----------------------------------------------------------------------
----------
# Default Value: fallback
# Valid Values: require/fallback/off
#
# fast = fallback
# Data Protection.
#
----------------------------------------------------------------------
----------
# Default Value: empty
# Valid Values: empty/yes/no
# protect =
# profile_name = SID_BRTOOLS
```
+

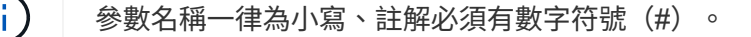

4. 執行下列步驟、編輯「initSID.SAP」BR\*工具組態檔:

a. 開啟「initSID.sap」檔案。

b. 找到包含備份公用程式參數檔案資訊的區段。

▪ 範例 \*

```
# backup utility parameter file
# default: no parameter file
# util par file =
```
- c. 編輯最後一行以包含「initSID.utl」檔案。
	- 範例 \*

```
# backup utility parameter file
# default: no parameter file
# util par file = initSID.utl
```
完成後

執行「backint register-sld」命令、在系統橫向目錄(SLD)中登錄BACKINT介面。

# <span id="page-13-0"></span>設定**SnapManager** 功能

您可以使用SnapManager 使用者介面(UI)或命令列介面(CLI)來啟動和存取功能。在 存取SnapManager 完功能後、您必須先建立SnapManager 這個功能庫、才能執 行SnapManager 任何的功能。

## 啟動**SnapManager** 伺服器

您必須SnapManager 從目標資料庫主機啟動此伺服器。

步驟

1. 登入目標資料庫主機、然後啟動SnapManager 支援服務器:

'\* smsap\_server start\*'

畫面會顯示下列訊息:「SnapManager SfetsServer started on secureport *port\_Number with PID\_number*」(使用PID\_number\_的安全連接埠\_port\_Number啟動伺服器)。

H.

預設連接埠為\_27214\_。

完成後

您可以驗SnapManager 證此功能是否正常運作:

"**smsap\_server**驗證

畫面會顯示下列訊息:「操作ID *operation ID\_number* sinessed」(操作ID\_operation\_ID\_number\_成功)。

## 存取**SnapManager** 這個使用者介面

您可以SnapManager 從SnapManager 執行於支援的作業系統上的任何系統、使用網頁瀏 覽器從遠端存取功能支援的使用者介面(UI)。您也SnapManager 可以執行「 shmsapgui」命令、從目標資料庫主機存取這個功能。

您需要的是什麼

- 您必須確保SnapManager 執行的是功能不正常的。
- 您必須確保要存取SnapManager 此UI的系統上已安裝支援的作業系統和Java。

如需支援的作業系統和Java的相關資訊、請參閱互通性對照表工具。

#### 步驟

1. 在Web瀏覽器視窗中、輸入下列內容:

- 「」**\https://server\_name.domain.com:port\_number**`
- 「*server\_name*」是SnapManager 安裝了此功能的目標資料庫主機名稱。

您也可以輸入目標資料庫主機的IP位址。

◦ 「*port\_number*」是SnapManager 執行此功能的連接埠。

預設值為27214.

2. 按一下\*《Launch SnapManager Sfor SAP\*》連結。

畫面會顯示適用於SAP UI。SnapManager

## 設定**SnapManager** 此系統資訊庫

您必須在SnapManager 儲存庫資料庫執行個體中設定這個靜態儲存庫。儲存庫資料庫會儲 存SnapManager 中繼資料、以供由功能區管理的資料庫使用。

### 您需要的是什麼

- 您必須已建立儲存庫資料庫執行個體。
- 您必須為儲存庫資料庫執行個體建立具有必要權限的Oracle使用者。
- 您必須在tnssnames.ora檔案中包含儲存庫資料庫執行個體詳細資料。

#### 關於此工作

您可以SnapManager 從SnapManager 使用者介面(UI)或命令列介面(CLI)來設定這個解決方法。這些步驟 說明如何使用SnapManager UI建立儲存庫。您也可以視需要使用CLI。

如需如何使用CLI建立儲存庫的相關資訊、請參閱SnapManager UNIX適用的 《SAP系統管理指南》。

- 1. 在SesiUI的左窗格SnapManager 中、以滑鼠右鍵按一下「儲存庫」。
- 2. 選擇\* Create New Repository\*(創建新儲存庫)並單擊\* Next\*(下一步\*)
- 3. 在\*儲存庫資料庫組態資訊\*視窗中、輸入下列資訊:

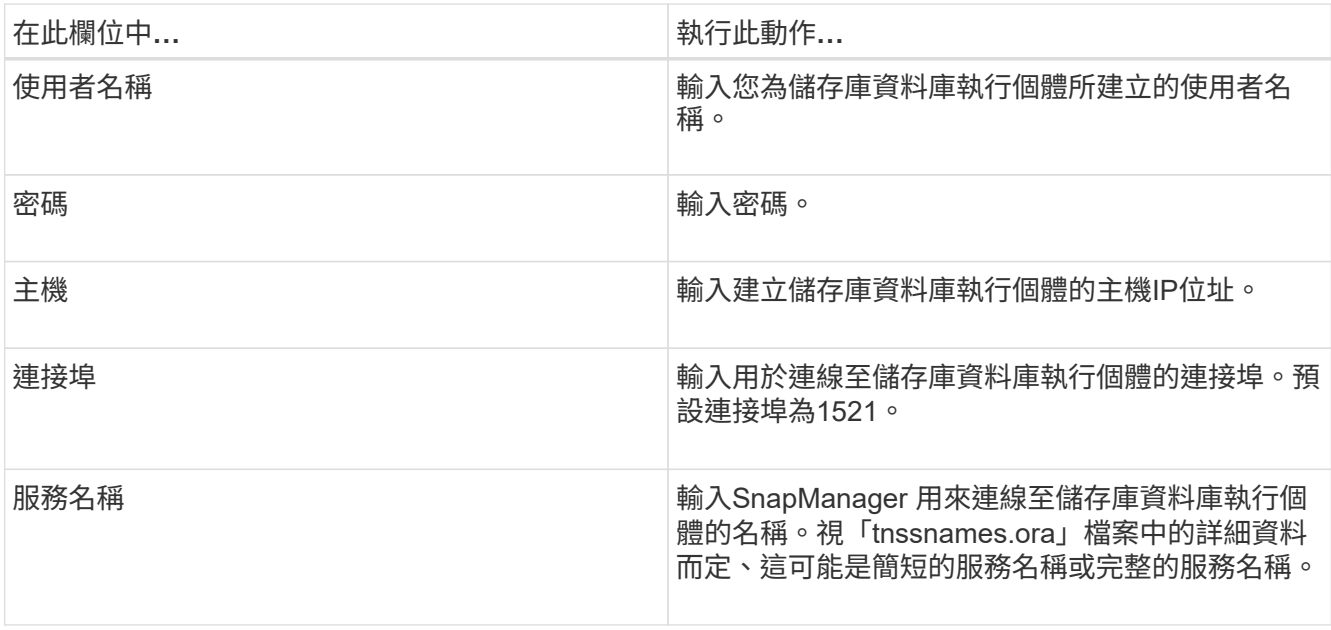

4. 在「執行儲存庫新增作業」視窗中、檢閱組態摘要、然後按一下「新增」。

如果作業失敗、請按一下\*作業詳細資料\*索引標籤、以檢視導致作業失敗的原因。錯誤詳細資料也會記錄在 位於/var/log/sap的作業記錄中。

5. 單擊\*完成\*。

儲存庫會列在左窗格的\*儲存庫\*樹狀結構下。如果看不到儲存庫、請在\*儲存庫\*上按一下滑鼠右鍵、然後按 一下\*重新整理\*。

相關資訊

["](https://library.netapp.com/ecm/ecm_download_file/ECMP12481453)[適用於](https://library.netapp.com/ecm/ecm_download_file/ECMP12481453)[UNIX](https://library.netapp.com/ecm/ecm_download_file/ECMP12481453)[的](https://library.netapp.com/ecm/ecm_download_file/ECMP12481453)[SAP](https://library.netapp.com/ecm/ecm_download_file/ECMP12481453)[系統管理](https://library.netapp.com/ecm/ecm_download_file/ECMP12481453)[指南](https://library.netapp.com/ecm/ecm_download_file/ECMP12481453)[SnapManager"](https://library.netapp.com/ecm/ecm_download_file/ECMP12481453)

# <span id="page-15-0"></span>準備儲存系統以進行**SnapMirror**和**SnapVault** 資訊複寫

您可以使用SnapManager 支援ONTAP SnapMirror技術的功能來在另一個磁碟區上建立備 份集的鏡射複本、ONTAP SnapVault 並使用支援此技術來執行磁碟對磁碟備份複寫、以符 合標準及其他治理相關用途。在執行這些工作之前、您必須在來源與目的地磁碟區之間設 定\_data-protection關係\_、然後\_初始化\_關係。

資料保護關係會將主要儲存設備(來源Volume)上的資料複寫到次要儲存設備(目的地Volume)。當您初始化 關係時、ONTAP 將來源磁碟區上參照的資料區塊傳輸到目的地磁碟區。

## 瞭解**SnapMirror**與**SnapVault SnapMirror**之間的差異

SnapMirror是災難恢復技術、專為從一線儲存設備容錯移轉到位於地理位置遠端站台的二 線儲存設備而設計。NetApp是磁碟對磁碟備份複寫技術、專為符合標準及其他治理相關用 途而設計。SnapVault

這些目標說明備份貨幣與備份保留目標之間的每項技術平衡:

• SnapMirror儲存主要儲存設備中的Snapshot複本(僅限)、因為發生災難時、您必須能夠容錯移轉至已知良 好的最新主要資料版本。

例如、貴組織可能會在十天內鏡射每小時的正式作業資料複本。如同容錯移轉使用案例所暗示、二線系統上 的設備必須與一線系統上的設備相當或幾乎等同、才能從鏡射儲存設備有效地提供資料。

• 反之、由於在稽核時、存取歷史資料的重要性可能與存取目前資料同樣重要、因此無論Snapshot複本目前是 否位於主要儲存設備中、都會儲存Snapshot複本。SnapVault

例如、您可能想要在20年內保留資料的每月Snapshot複本、以符合貴企業的政府會計法規。由於不需要從二 線儲存設備提供資料、因此您可以在保存庫系統上使用速度較慢、成本較低的磁碟。

SnapMirror和SnapVault SnapMirror對備份貨幣和備份保留所提供的不同權重、最終是從每個磁碟區最多255 個Snapshot複本的限制衍生而來。SnapMirror保留最新的複本、SnapVault 但不保留在最長時間內製作的複本。

## 準備儲存系統以進行**SnapMirror**複寫

在使用SnapManager的整合式SnapMirror技術鏡射Snapshot複本之前、您必須先設定及初 始化來源與目的地磁碟區之間的\_data-protection關係。初始化時、SnapMirror會製作來源 磁碟區的Snapshot複本、然後將複本及其參照的所有資料區塊傳輸到目的地磁碟區。它也 會將來源磁碟區上任何其他較不新的Snapshot複本傳輸到目的地磁碟區。

#### 關於此工作

您可以使用ONTAP 「僅供參考的CLI OnCommand 」或「系統管理程式」來執行這些工作。以下程序是假設您 使用的是CLI。如需詳細資訊、請參閱 ["](https://library.netapp.com/ecm/ecm_download_file/ECMP1368826)[適用於](https://library.netapp.com/ecm/ecm_download_file/ECMP1368826)[7-Mode](https://library.netapp.com/ecm/ecm_download_file/ECMP1368826)的[《](https://library.netapp.com/ecm/ecm_download_file/ECMP1368826)[Data Protection Online Backup and Recovery](https://library.netapp.com/ecm/ecm_download_file/ECMP1368826) [Guide](https://library.netapp.com/ecm/ecm_download_file/ECMP1368826)[》](https://library.netapp.com/ecm/ecm_download_file/ECMP1368826) [\(](https://library.netapp.com/ecm/ecm_download_file/ECMP1368826)[英](https://library.netapp.com/ecm/ecm_download_file/ECMP1368826)[文](https://library.netapp.com/ecm/ecm_download_file/ECMP1368826)[\)](https://library.netapp.com/ecm/ecm_download_file/ECMP1368826) [Data ONTAP"](https://library.netapp.com/ecm/ecm_download_file/ECMP1368826)。

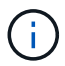

您無法使用SnapManager 邊鏡射qtree。僅支援Volume鏡射。SnapManager

無法使用SnapManager 支援同步鏡射的功能。僅支援非同步鏡射。SnapManager

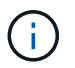

如果您要將資料庫檔案和交易記錄儲存在不同的磁碟區上、則必須在資料庫檔案的來源和目的地 磁碟區之間、以及交易記錄的來源和目的地磁碟區之間建立關聯。

- 1. 在來源系統主控台、使用「options SnapMirror存取」命令來指定允許直接從來源系統複製資料的系統主機 名稱。
	- 範例 \*

下列項目允許複寫至destination SystemB:

options snapmirror.access host=destination\_systemB

2. 在目的地系統上、建立或編輯「/etc/SnapMirror.conf」檔案、以指定要複製的磁碟區。

◦ 範例 \*

下列項目指定從SOUR\_SystemA的vol0複寫到destination\_SystemB的vol2:

source systemA:vol0 destination systemB:vol2

- 3. 在來源和目的地系統主控台上、使用「napmirror on」命令來啟用SnapMirror。
	- 範例 \*

下列命令可啟用SnapMirror:

snapmirror on

- 4. 在目的地系統主控台上、使用「vol create」命令建立大小與來源Volume相同或更大的SnapMirror目的 地Volume。
	- 範例 \*

下列命令會在Agggr1上建立名為vol2的2-GB目的地Volume:

vol create vol2 aggr1 2g

- 5. 在目的地系統主控台上、使用vol restrict命令將目的地Volume標記為受限。
	- 範例 \*

下列命令會將目的地Volume vol2標示為受限:

vol restrict vol2

6. 在來源系統主控台、使用「nap sched」命令停用任何排程的傳輸。

◦ 範例 \*

您必須停用排程的傳輸、以避免與SnapDrive 功能不穩定的排程衝突。

下列命令會停用排程的傳輸:

snap sched vol1 -----

7. 在目的地系統主控台、使用「napmirror initialize」命令建立來源與目的地磁碟區之間的關係、然後初始化關 係。

初始化程序會將\_基準線傳輸\_傳送到目的地Volume。SnapMirror會製作來源Volume的Snapshot複本、然後 將複本及其參照的所有資料區塊傳輸到目的地Volume。它也會將來源磁碟區上的任何其他Snapshot複本傳 輸到目的地磁碟區。

◦ 範例 \*

下列命令會在SOUR\_SystemA上的來源Volume vol0與destination\_SystemB上的目的地Volume vol2之 間建立SnapMirror關係、並初始化關係:

snapmirror initialize -S source systemA:vol0 destination systemB:vol2

#### 準備儲存系統**SnapVault** 以進行資訊複寫

在使用SnapManager的整合SnapVault 式功能將Snapshot複本歸檔到磁碟之前、您必須先 設定並初始化來源與目的地磁碟區之間的 data-protection關係。初始化時SnapVault 、功 能區會製作來源Volume的Snapshot複本、然後將複本及其參照的所有資料區塊傳輸到目的 地Volume。

您需要的是什麼

- 您必須在SnapManager 「解決方法組態」精靈中設定主要儲存位置的資料集。
- 所有LUN必須位於qtree中、每qtree只有一個LUN。

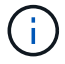

如果您要將資料庫檔案和交易記錄儲存在不同的磁碟區上、則必須在資料庫檔案的來源和目的地 磁碟區之間、以及交易記錄的來源和目的地磁碟區之間建立關聯。

#### 步驟

- 1. 在來源和目的地系統主控台上、啟用SnapVault 下列功能:
	- 範例 \*

options snapvault.enable on

2. 在來源系統主控台、使用「options SnapVault存取」命令來指定允許直接從來源系統複製資料的系統主機名 稱。

◦ 範例 \*

下列命令可複寫至destination\_SystemB:

options snapvault.access host=destination\_systemB

3. 在目的地系統主控台、使用「options SnapVault存取」命令來指定可還原複製資料的系統主機名稱。

◦ 範例 \*

下列命令可將複製的資料還原至SOUR\_SystemA:

options snapvault.access host=destination\_systemA

- 4. 在來源系統主控台、使用「ndmpd on」命令來啟用NDMP。
	- 範例 \*

下列命令可啟用NDMP:

ndmpd on

- 5. 在目的地系統主控台上、使用「vol create」命令建立大小與來源Volume相同或更大的SnapMirror目的 地Volume。
	- 範例 \*

下列命令會在Agggr1上建立名為vol2的2-GB目的地Volume:

vol create vol2 aggr1 2g

- 6. 在《NetApp管理主控台》(NetApp Management Console)中、新增目的地Volume的資源池 :OnCommand
	- a. 按一下「資料>\*資源集區\*」以開啟「資源集區」頁面。
	- b. 在「資源池」頁面上、按一下「新增」以啟動「新增資源池」精靈。
	- c. 遵循精靈中的提示、為目的地Volume指定集合體。
	- d. 按一下「完成」結束精靈。
- 7. 在UM NetApp管理主控台中、將資源池指派給SnapManager 您在「發揮作用」組態精靈中建立的資料集:
	- a. 按一下「資料>\*資料集\*」以開啟「資料集」頁面。
	- b. 在「資料集」頁面上、選取您建立的資料集、然後按一下「編輯」。
	- c. 在「編輯資料集」頁面上、按一下「備份>\*資源資源池\*」以開啟「組態資料集節點」精靈。
	- d. 依照精靈中的提示、將資源池指派給資料集。

資源池指派會指定來源與目的地磁碟區之間的資料保護關係。

e. 按一下「完成」結束精靈並初始化資料保護關係。

初始化程序會將\_基準線傳輸\_傳送到目的地Volume。將來源磁碟區的Snapshot複本製作、然後將複本 及其參照的所有資料區塊傳輸到目的地磁碟區。SnapVault

# <span id="page-20-0"></span>備份及驗證資料庫

安裝SnapManager 完這個功能之後、您可以建立資料庫的基本備份、並確認備份不會包含 任何毀損的檔案。

## 支援概述**SnapManager**

使用NetApp Snapshot技術來建立資料庫備份。SnapManager您可以使用DBVERIFY公用 程式、也可以使用SnapManager 效益驗證備份的完整性。

透過建立包含資料檔案、控制檔和歸檔記錄檔的磁碟區Snapshot複本、來備份資料庫。SnapManager這 些Snapshot複本一起構成一套備份集、SnapManager 可供還原資料庫。

## 定義備份策略

在建立備份之前定義備份策略、可確保您擁有備份、以順利還原資料庫。提供彈性的精細 備份排程、以符合您的服務層級協議(SLA)SnapManager 。

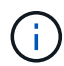

如需SnapManager 最佳實務做法、請參閱\_TR 3761\_。

您需要哪種**SnapManager** 模式的支援才能進行支援?

支援兩種備份模式:SnapManager

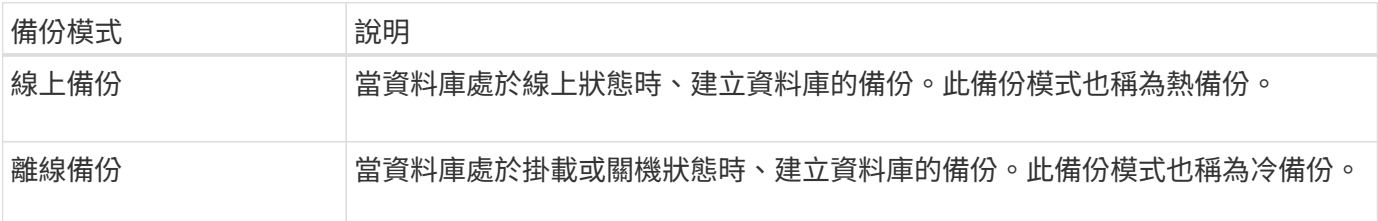

#### 您需要哪種**SnapManager** 類型的支援呢?

支援三種備份類型:SnapManager

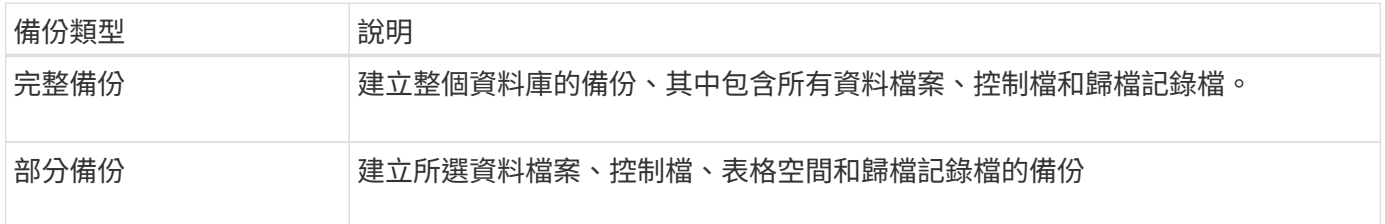

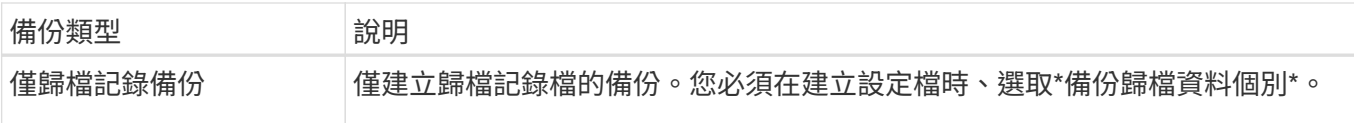

#### 您需要哪種類型的資料庫設定檔?

根據資料庫設定檔是否將歸檔記錄備份與資料檔案備份分開、而建立備份。SnapManager

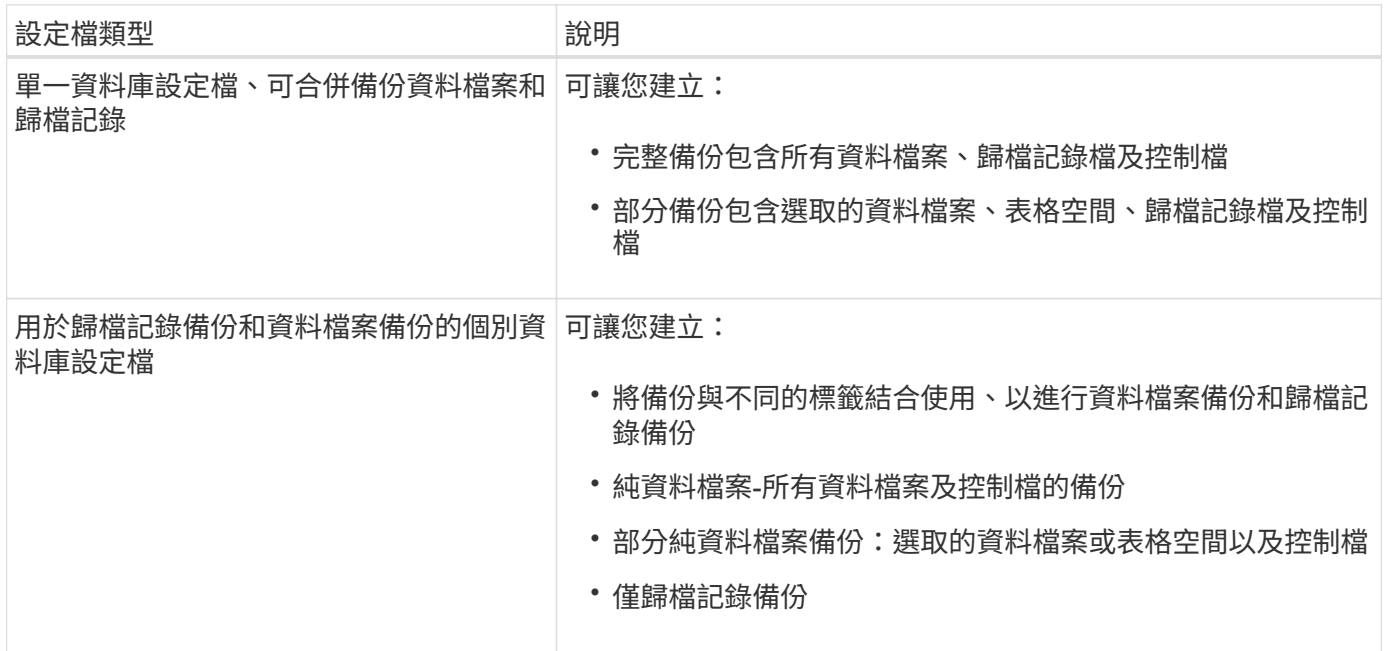

**Snapshot**複本應使用哪些命名慣例?

備份所建立的Snapshot複本可以遵循自訂命名慣例。您SnapManager 可以使用自訂文字或內建變數、例如設定 檔名稱、資料庫名稱、以及由支援中心提供的資料庫SID、來建立命名慣例。您可以在建立原則時建立命名慣 例。

 $\binom{1}{1}$ 

您必須在命名格式中包含SMID變數。SMID變數會建立唯一的Snapshot識別碼。

Snapshot複本命名慣例可在建立設定檔期間或之後變更。更新的模式僅適用於尚未建立的Snapshot複本;現有 的Snapshot複本則保留先前的模式。

您想要在主要儲存系統和次要儲存系統上保留備份複本多久?

備份保留原則會指定要保留的成功備份數目。您可以在建立原則時指定保留原則。

您可以選取「每小時」、「每日」、「每週」、「每月」或「無限」作為保留類別。對於每個保留類別、您可以 一起或個別指定保留計數和保留持續時間。

• 保留計數決定應保留的特定保留類別的最小備份數。

例如、如果備份排程為每日\_、而保留計數為\_10\_、則會保留10個每日備份。

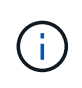

利用此功能、最多可保留255份Snapshot複本Data ONTAP 。達到上限後、建立新 的Snapshot複本預設會失敗。不過、您可以在Data ONTAP 不一致的情況下設定旋轉原則、 以刪除舊的Snapshot複本。

• 保留期間決定保留備份的最短天數。

例如、如果備份排程為每日\_且保留期間為\_10\_、則會保留10天的每日備份。

如果您設定SnapMirror複寫、保留原則就會鏡射到目的地磁碟區。

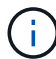

若要長期保留備份複本、您應該使用SnapVault 支援功能。

是否要使用來源磁碟區或目的地磁碟區來驗證備份複本?

如果使用SnapMirror或SnapVault SnapMirror、您可以使用SnapMirror或SnapVault 目的地Volume上的Snapshot 複本來驗證備份複本、而非使用主儲存系統上的Snapshot複本。使用目的地磁碟區進行驗證、可降低主儲存系 統的負載。

相關資訊

["NetApp](http://www.netapp.com/us/media/tr-3761.pdf)[技術報告](http://www.netapp.com/us/media/tr-3761.pdf)[3761](http://www.netapp.com/us/media/tr-3761.pdf)[:](http://www.netapp.com/us/media/tr-3761.pdf)[SnapManager](http://www.netapp.com/us/media/tr-3761.pdf) [《](http://www.netapp.com/us/media/tr-3761.pdf)[Oracle](http://www.netapp.com/us/media/tr-3761.pdf)[的支援:最](http://www.netapp.com/us/media/tr-3761.pdf)[佳實務做法》](http://www.netapp.com/us/media/tr-3761.pdf)["](http://www.netapp.com/us/media/tr-3761.pdf)

### 建立資料庫的設定檔

您必須為資料庫建立設定檔、才能在該資料庫上執行任何作業。設定檔包含資料庫的相關 資訊、只能參考一個資料庫;不過、資料庫可以由多個設定檔參考。使用一個設定檔建立 的備份無法從不同的設定檔存取、即使兩個設定檔都與相同的資料庫相關聯。

您需要的是什麼

您必須確保目標資料庫詳細資料包含在「/etc/oratab」檔案中。

關於此工作

這些步驟說明如何使用SnapManager UI為資料庫建立設定檔。您也可以視需要使用CLI。

如需如何使用CLI建立設定檔的相關資訊、請參閱SnapManager UNIX適用的\_適用於SAP管理指南。

步驟

1. 在儲存庫樹狀結構中、以滑鼠右鍵按一下儲存庫或主機、然後選取\*「Create Profile\*(建立設定檔\*)」。

2. 在「設定檔組態資訊」頁面上、輸入設定檔的自訂名稱和密碼。

3. 在「資料庫組態資訊」頁面上、輸入下列資訊:

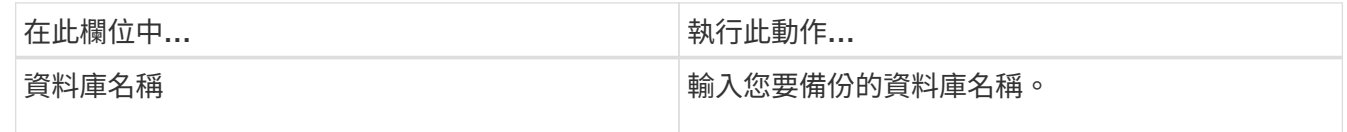

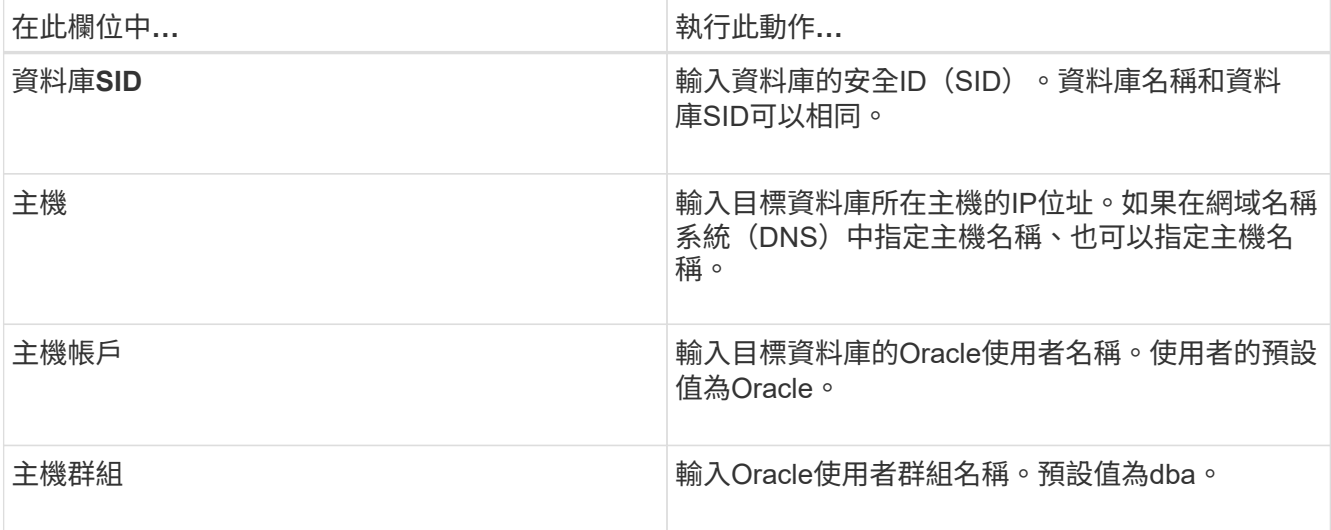

4. 在Database Connection Information (資料庫連線資訊) 頁面上、選取下列其中一項:

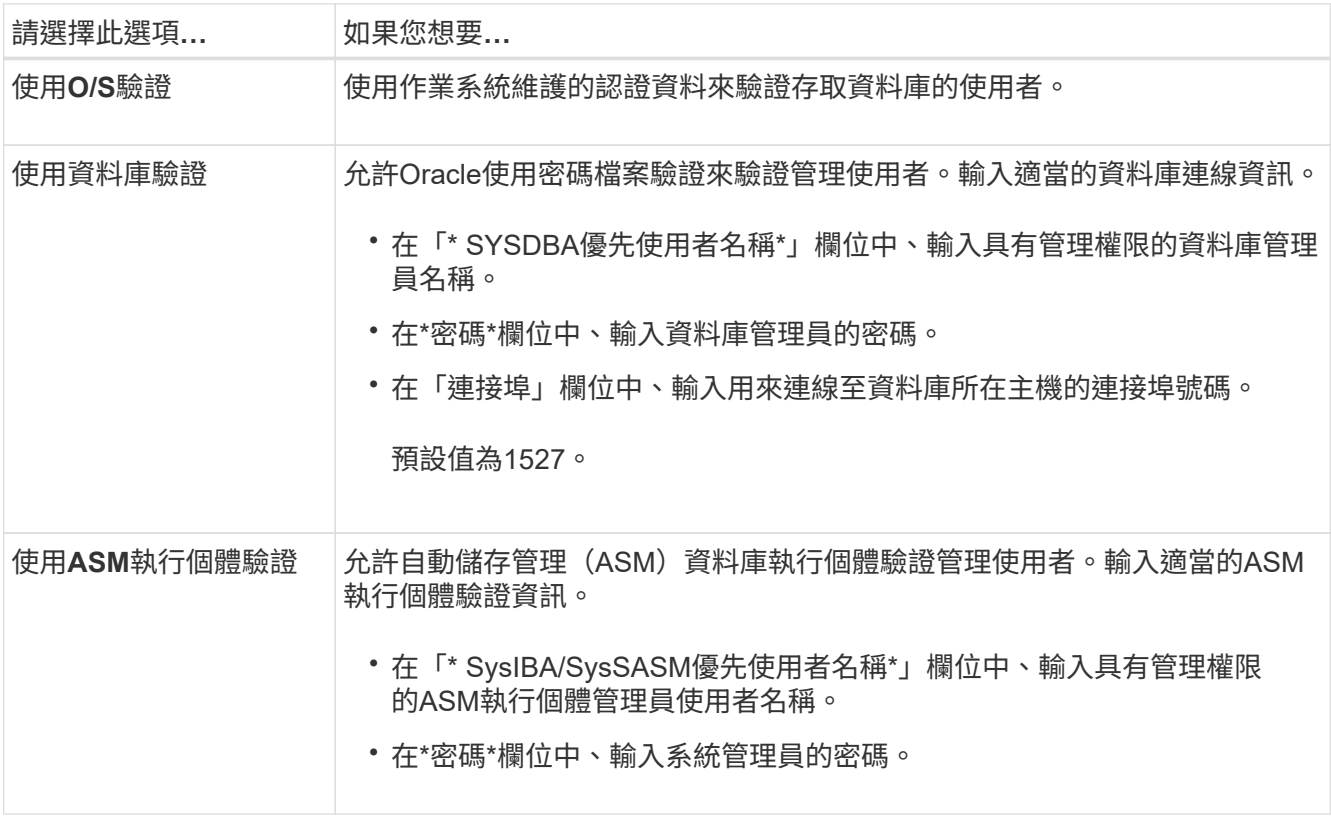

只有在資料庫主機上有ASM執行個體時、才能選取ASM驗證模式。

### 1. 在「RMAN組態資訊」頁面上、選取下列其中一項:

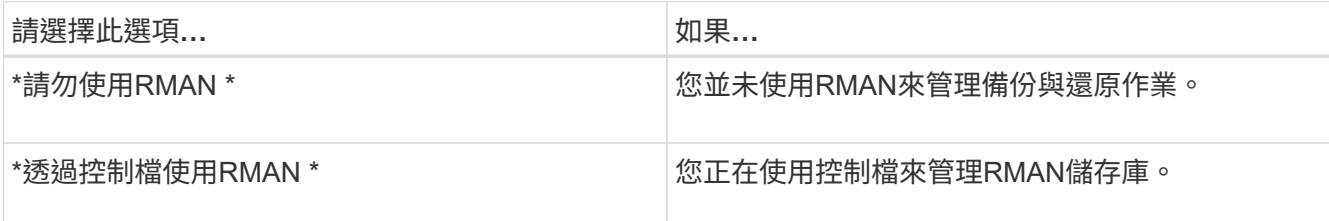

 $\bigcap$ 

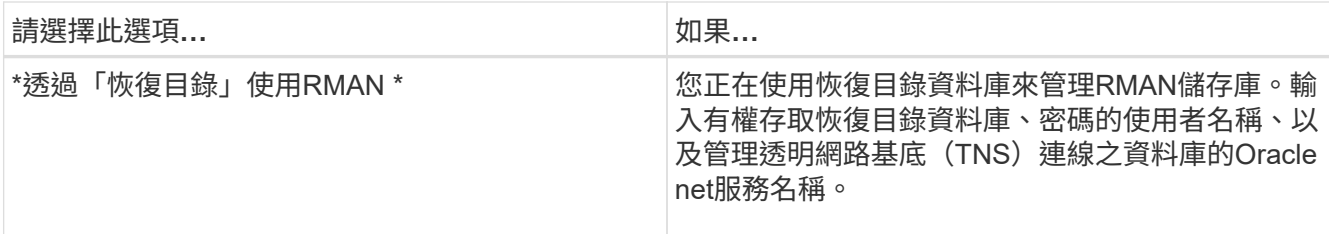

2. 在「\* Snapshot Naming Information 」 (Snapshot命名資訊\*) 頁面上、選取變數以指定Snapshot複本的命 名格式。

您必須在命名格式中包含'*SMID*'變數。'*SMID*'變數會建立唯一的Snapshot識別碼。

- 3. 在「原則設定」頁面上、執行下列步驟:
	- a. 輸入每個保留類別的保留計數和持續時間。
	- b. 從\* Protection Policy\*下拉式清單中、選取Protection Manager原則。
	- c. 如果您要個別備份歸檔記錄、請選取「備份歸檔資料個別」核取方塊、指定保留資料、然後選取保護原 則。

您可以選取不同於資料檔案相關原則的原則。例如、如果您已選取資料檔案的Protection Manager原則 之一、則可針對歸檔記錄選取不同的Protection Manager原則。

- 4. 在「設定通知設定」頁面上、指定電子郵件通知設定。
- 5. 在「歷史組態資訊」頁面上、選取其中一個選項來維護SnapManager 關於這個操作的歷史記錄。
- 6. 在「執行設定檔建立作業」頁面上、確認資訊、然後按一下「建立」。
- 7. 按一下「完成」以關閉精靈。

如果作業失敗、請按一下\*作業詳細資料\*以檢視導致作業失敗的原因。

#### 相關資訊

["](https://library.netapp.com/ecm/ecm_download_file/ECMP12481453)[適用於](https://library.netapp.com/ecm/ecm_download_file/ECMP12481453)[UNIX](https://library.netapp.com/ecm/ecm_download_file/ECMP12481453)[的](https://library.netapp.com/ecm/ecm_download_file/ECMP12481453)[SAP](https://library.netapp.com/ecm/ecm_download_file/ECMP12481453)[系統管理](https://library.netapp.com/ecm/ecm_download_file/ECMP12481453)[指南](https://library.netapp.com/ecm/ecm_download_file/ECMP12481453)[SnapManager"](https://library.netapp.com/ecm/ecm_download_file/ECMP12481453)

#### 備份資料庫

建立設定檔之後、您必須備份資料庫。您可以在初始備份與驗證之後排程重複備份。

關於此工作

這些步驟說明如何使用SnapManager 還原使用者介面建立資料庫備份。您也可以視需要使用命令列介面(CLI )。

如需如何使用CLI或SAP BR\*工具建立備份的相關資訊、請參閱SnapManager UNIX適用的\_《SAP系統管理指 南》。

步驟

1. 在「儲存庫」樹狀結構中、以滑鼠右鍵按一下包含您要備份之資料庫的設定檔、然後選取\*備份\*。

2. 在\* Label \*中、輸入備份的自訂名稱。

名稱中不得包含空格或特殊字元。如果您未指定名稱、SnapManager 則由NetApp自動建立備份標籤。

從功能3.4開始SnapManager 、您可以修改SnapManager 由功能複製所自動建立的備份標籤。您可以編 輯「override.default.backup.pattern`」和「new.default.backup.pattern`」組態變數、以建立自己的預設備 份標籤模式。

3. 如有必要、請選取\*允許資料庫的啟動或關閉\*、以修改資料庫的狀態(若有需要)。

此選項可確保如果資料庫未處於建立備份所需的狀態、SnapManager 則由Oracle將資料庫自動移至所需狀 態、以完成作業。

4. 在\*資料庫、表格空間或要備份的資料檔案頁面\*上、執行下列步驟:

a. 選取\*備份資料檔案\*以備份完整資料庫、選取的資料檔案或選取的資料表空間。

- b. 選擇\*備份歸檔文件\*、分別備份歸檔記錄檔。
- c. 如果要從已備份的作用中檔案系統刪除歸檔記錄檔、請選取\* Prune Archivelog\*。

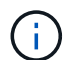

如果Flash Recovery Area(FRA)已啟用歸檔記錄檔、SnapManager 則無法剪除歸檔記 錄檔。

d. 如果您要啟用備份保護、請選取\*保護備份\*。

只有在建立設定檔時選取保護原則時、才會啟用此選項。

- e. 如果您要立即保護備份到次要儲存設備、以取代Protection Manager的保護排程、請選取\*立即保護\*。
- f. 從\*類型\*下拉式清單中、選取您要建立的備份類型(離線或線上)。

如果您選取\_Auto\_、SnapManager 則會根據資料庫的目前狀態建立備份。

g. 從\*保留類別\*下拉式清單中、選取保留類別。

- h. 如果要確保備份的檔案未毀損、請選取「使用Oracle DBVERIFY公用程式\*驗證備份」核取方塊。
- 5. 在「工作啟用」頁面上、指定您是否要在備份作業完成前後執行工作。
- 6. 在\*執行備份作業\*頁面上、確認資訊、然後按一下\*備份\*。
- 7. 按一下「完成」以關閉精靈。

如果作業失敗、請按一下\*作業詳細資料\*以檢視導致作業失敗的原因。

#### 相關資訊

["](https://library.netapp.com/ecm/ecm_download_file/ECMP12481453)[適用於](https://library.netapp.com/ecm/ecm_download_file/ECMP12481453)[UNIX](https://library.netapp.com/ecm/ecm_download_file/ECMP12481453)[的](https://library.netapp.com/ecm/ecm_download_file/ECMP12481453)[SAP](https://library.netapp.com/ecm/ecm_download_file/ECMP12481453)[系統管理](https://library.netapp.com/ecm/ecm_download_file/ECMP12481453)[指南](https://library.netapp.com/ecm/ecm_download_file/ECMP12481453)[SnapManager"](https://library.netapp.com/ecm/ecm_download_file/ECMP12481453)

驗證資料庫備份

您可以驗證資料庫的備份、以確保備份的檔案不會毀損。

關於此工作

如果您在建立備份時未選取「\*使用Oracle DBVERIFY公用程式驗證備份」核取方塊、則必須手動執行這些步驟

來驗證備份。不過、如果您選取此核取方塊、SnapManager 則會自動驗證備份。

步驟

- 1. 從\*儲存庫\*樹狀結構中、選取設定檔。
- 2. 在您要驗證的備份上按一下滑鼠右鍵、然後選取\*驗證\*。
- 3. 單擊\*完成\*。

如果作業失敗、請按一下\*作業詳細資料\*以檢視導致作業失敗的原因。

在\*儲存庫\*樹狀結構中、以滑鼠右鍵按一下備份、然後按一下\*內容\*以檢視驗證作業的結果。

#### 完成後

您可以使用備份檔案來執行還原作業。如需如何使用SnapManager 支援功能的使用者介面(UI)執行還原作業 的相關資訊、請參閱「線上說明」。如果您想使用命令列介面(CLI)執行還原作業、請參閱SnapManager UNIX適用的 Es4 for SAP Administration指南。

#### 相關資訊

["](https://library.netapp.com/ecm/ecm_download_file/ECMP12481453)[適用於](https://library.netapp.com/ecm/ecm_download_file/ECMP12481453)[UNIX](https://library.netapp.com/ecm/ecm_download_file/ECMP12481453)[的](https://library.netapp.com/ecm/ecm_download_file/ECMP12481453)[SAP](https://library.netapp.com/ecm/ecm_download_file/ECMP12481453)[系統管理](https://library.netapp.com/ecm/ecm_download_file/ECMP12481453)[指南](https://library.netapp.com/ecm/ecm_download_file/ECMP12481453)[SnapManager"](https://library.netapp.com/ecm/ecm_download_file/ECMP12481453)

### 排程重複備份

您可以排程備份作業、以便定期自動啟動備份。利用此功能、您可以排程每小時、每日、 每週、每月或一次備份。SnapManager

關於此工作

您可以為單一資料庫指派多個備份排程。不過、在為同一個資料庫排程多個備份時、您必須確保不會同時排程備 份。

這些步驟說明如何使用SnapManager 還原使用者介面(UI)來建立資料庫的備份排程。您也可以視需要使用命 令列介面(CLI)。如需如何使用CLI排程備份的相關資訊、請參閱SnapManager UNIX適用的\_適用於SAP系統 管理指南 。

- 1. 在「儲存庫」樹狀結構中、以滑鼠右鍵按一下包含您要建立備份排程之資料庫的設定檔、然後選取\*排程備 份\*。
- 2. 在\* Label \*中、輸入備份的自訂名稱。

名稱中不得包含空格或特殊字元。如果您未指定名稱、SnapManager 則由NetApp自動建立備份標籤。

從功能3.4開始SnapManager 、您可以修改SnapManager 由功能複製所自動建立的備份標籤。您可以編 輯「override.default.backup.pattern`」和「new.default.backup.pattern`」組態變數、以建立自己的預設備 份標籤模式。

3. 如有必要、請選取\*允許資料庫的啟動或關閉\*、以修改資料庫的狀態(若有需要)。

此選項可確保如果資料庫未處於建立備份所需的狀態、SnapManager 則由Oracle將資料庫自動移至所需狀 態、以完成作業。

- 4. 在「資料庫、表格空間或要備份的資料檔案」頁面上、執行下列步驟:
	- a. 選取\*備份資料檔案\*以備份完整資料庫、選取的資料檔案或選取的資料表空間。
	- b. 選擇\*備份歸檔文件\*、分別備份歸檔記錄檔。
	- c. 如果要從已備份的作用中檔案系統刪除歸檔記錄檔、請選取\* Prune Archivelog\*。

 $\left( \begin{array}{c} 1 \end{array} \right)$ 

如果Flash Recovery Area(FRA)已啟用歸檔記錄檔、SnapManager 則無法剪除歸檔記 錄檔。

d. 如果您要啟用備份保護、請選取\*保護備份\*。

只有在建立設定檔時選取保護原則時、才會啟用此選項。

- e. 如果您要立即保護備份到次要儲存設備、以取代Protection Manager的保護排程、請選取\*立即保護\*。
- f. 從\*類型\*下拉式清單中、選取您要建立的備份類型(離線或線上)。

如果您選取\_Auto\_、SnapManager 則會根據資料庫的目前狀態建立備份。

- g. 從\*保留類別\*下拉式清單中、選取保留類別。
- h. 如果要確保備份的檔案未毀損、請選取「使用Oracle DBVERIFY公用程式\*驗證備份」核取方塊。
- 5. 在\*排程名稱\*欄位中、輸入排程的自訂名稱。

名稱中不得包含空格。

- 6. 在「設定備份排程」頁面上、執行下列步驟:
	- a. 從\*執行此作業\*下拉式清單中、選取備份排程的頻率。
	- b. 在\*開始日期\*欄位中、指定您要開始備份排程的日期。
	- c. 在\*開始時間\*欄位中、指定您要啟動備份排程的時間。
	- d. 指定建立備份的時間間隔。

例如、如果您已選取每小時頻率、並將時間間隔指定為2、則備份將每2小時排程一次。

- 7. 在「工作啟用」頁面上、指定您是否要在備份作業完成前後執行工作。
- 8. 在「執行備份排程作業」頁面上、確認資訊、然後按一下「排程」。
- 9. 按一下「完成」以關閉精靈。

如果作業失敗、請按一下\*作業詳細資料\*以檢視導致作業失敗的原因。

相關資訊

["](https://library.netapp.com/ecm/ecm_download_file/ECMP12481453)[適用於](https://library.netapp.com/ecm/ecm_download_file/ECMP12481453)[UNIX](https://library.netapp.com/ecm/ecm_download_file/ECMP12481453)[的](https://library.netapp.com/ecm/ecm_download_file/ECMP12481453)[SAP](https://library.netapp.com/ecm/ecm_download_file/ECMP12481453)[系統管理](https://library.netapp.com/ecm/ecm_download_file/ECMP12481453)[指南](https://library.netapp.com/ecm/ecm_download_file/ECMP12481453)[SnapManager"](https://library.netapp.com/ecm/ecm_download_file/ECMP12481453)

## <span id="page-27-0"></span>從**UNIX**主機解除安裝軟體

如果您不再需要SnapManager 使用此功能、可以從主機伺服器上解除安裝。

步驟

- 1. 以root身分登入。
- 2. 若要停止伺服器、請輸入下列命令:「\* smsap\_server stop \*」
- 3. 若要移除SnapManager 此軟件、請輸入下列命令:

「卸載**Smsap**」

4. 在介紹文字之後、按\* Enter \*繼續。

解除安裝完成。

# <span id="page-28-0"></span>升級**SnapManager**

您可以從SnapManager 任何舊版升級至最新版的SAP版。您可以SnapManager 同時升級 所有的支援主機、也可以執行循環升級、讓您以交錯的主機對主機進行升級。

## 準備升級**SnapManager**

您想要升級SnapManager 的環境必須符合特定的軟體、硬體、瀏覽器、資料庫和作業系統 需求。如需有關需求的最新資訊、請參閱 ["](http://support.netapp.com/NOW/products/interoperability/)[互通性對照](http://support.netapp.com/NOW/products/interoperability/)[表](http://support.netapp.com/NOW/products/interoperability/)["](http://support.netapp.com/NOW/products/interoperability/)。

您必須確保在升級之前執行下列工作:

- 完成必要的預先安裝工作。
- 下載SnapManager 最新的適用於SAP的更新版。
- 在SnapDrive 所有目標主機上安裝並設定適當版本的適用於UNIX的。
- 建立現有SnapManager 的SAP資源庫資料庫的備份。

相關資訊

["](http://support.netapp.com/NOW/products/interoperability/)[互通性對照](http://support.netapp.com/NOW/products/interoperability/)[表](http://support.netapp.com/NOW/products/interoperability/)["](http://support.netapp.com/NOW/products/interoperability/)

## 升級**SnapManager** 功能

您可以升級所有現有主機、以使用SnapManager 最新版的功能。所有主機都會同時升級。 不過、這可能會導致所有SnapManager 的故障主機停機、並在這段時間內排定營運。

#### 步驟

- 1. 以root使用者身分登入主機系統。
- 2. 從命令列介面(CLI)、瀏覽至您下載安裝檔案的位置。
- 3. 如果檔案不可執行、請變更權限:「\* chmod544 netapp.smsap\*\*」
- 4. 停止SnapManager 伺服器:
	- '\* smsap\_server ststop \*'

5. 視UNIX主機而定、安裝SnapManager 下列項目:

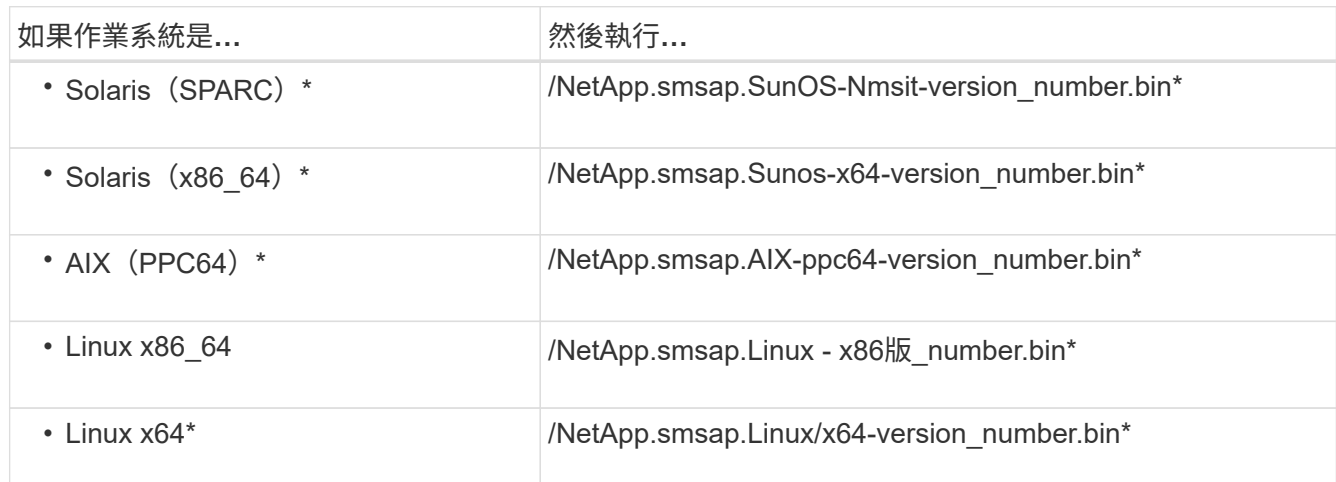

6. 在\* Introduction (簡介)頁面上、按\* Enter \*繼續。

畫面會顯示下列訊息:「Exexisting SnapManager sfor SAP Detected(偵測到SAP現有的功能)」。

- 7. 按\* Enter \*。
- 8. 在命令提示字元中、執行下列步驟:
	- a. 將作業系統使用者的預設值變更為「\* ora\**SID*」。

「*SID*」是SAP資料庫的系統識別碼。

- b. 輸入作業系統群組的正確值、或按\* Enter \*接受預設值。
- c. 輸入伺服器啟動類型的正確值、或按\* Enter \*接受預設值。

隨即顯示組態摘要。

9. 按\* Enter鍵\*繼續。

畫面會顯示下列訊息:「解除安裝現有SnapManager 的SAP用功能已開始。

完成解除安裝、SnapManager 並安裝最新版的更新版本的功能。

升級後的工作

升級SnapManager 至更新版本的更新版本的更新版本之後、您必須更新現有的儲存庫。您 也可能想要修改指派給現有備份的備份保留類別、以識別您可以使用的還原程序。

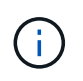

升級SnapManager 到版本不含更新版本的版本之後、如果您想使用資料庫(DB)驗證做為唯一 的驗證方法、則必須將「*sqlnet.authentication\_services*`」設為「無」。RAC資料庫不支援此功 能。

#### 更新現有儲存庫

如果您要從SnapManager BIOS 3.3.x升級SnapManager 至BIOS 3.4或更新版本、則不需 要更新現有的儲存庫、但對於所有其他升級途徑、您必須更新現有的儲存庫、以便在升級 後存取。

您需要的是什麼

- 升級SnapManager 後的功能伺服器必須已啟動並驗證。
- 必須存在現有儲存庫的備份。

#### 關於此工作

• 如果您要從SnapManager 任何版本更新到版本不超過版本的版本、SnapManager 則必須先升 級SnapManager 到版本32。

升級SnapManager 至32版之後、您可以升級SnapManager 至32版或更新版本。

• 更新儲存庫之後、您無法將儲存庫與舊版SnapManager 的BIOS搭配使用。

步驟

1. 更新現有儲存庫:

h.**smsap**儲存庫更新**-**儲存庫**-dbname reposature\_service\_name -host reposature\_host\_name -login -usernamereposure\_user\_name -port reposure\_port**

- 儲存庫使用者名稱、儲存庫服務名稱和儲存庫主機名稱可由英數字元、減號、底線和句點組成。
- 儲存庫連接埠可以是任何有效的連接埠號碼。更新現有儲存庫時使用的其他選項如下:
- 「強制」選項
- 「nosmpt」選項
- 「無聲」選項
- "verrbose"選項
	- 範例 \*

smsap repository update -repository -dbname HR1 -host server1 -login -username admin -port 1521

#### 完成後

重新啟動SnapManager 伺服器以重新啟動任何相關的排程。

#### 修改備份保留類別

升級之後SnapManager 、將預設的備份保留類別指派給現有的備份。您可以修改預設的保 留類別值、以符合備份需求。

#### 關於此工作

#### 指派給現有備份的預設備份保留類別如下:

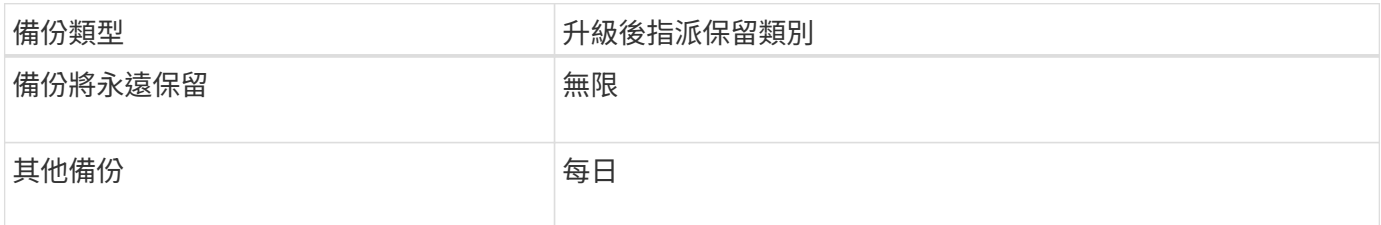

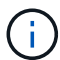

您可以刪除永久保留的備份、而不需變更保留類別。

如果您升級SnapManager 至支援版3.0或更新版本、下列兩個值中的較大值會指派給現有的設定檔:

- 設定檔先前的保留計數
- 如「smsap.config」檔案所指定的保留計數和每日備份持續時間預設值

#### 步驟

1. 修改在'shmsap.config'檔案中指派給'prece.Hour.count'和'prece.Hour.din'的值。

「smsap.config」檔案位於「\_Default安裝位置」/「屬性」/「smsap.config」。

您可以輸入下列值:

- hour.count.count=「\* 12 \*」
- $\circ$  hour.dour.duration =  $\sqrt{2}$  \*

#### 還原程序類型

並非所有SnapManager 的SAP版本均支援所有還原程序。升級SnapManager 完支援後、 您必須注意還原程序、才能用來還原備份。

您SnapManager 可以使用快速還原和檔案型還原程序、還原使用支援支援支援支援支援的更新版本。不過、使 用SnapManager 早於版本的版本建立的備份、只要使用檔案型還原程序即可還原。

您可以執行-backup show命令來判斷SnapManager 用來建立備份的版本。

## 使用循環升級來升級**SnapManager** 功能

支援循環升級方法、讓您以交錯、主機對主機的方式升級主機、SnapManager 可從版 次3.1獲得支援。

僅有支援使用者可同時升級所有主機的版本。SnapManager這導致所有SnapManager 的故障主機停機、以及在 升級作業期間排定的作業。

循環升級提供下列優點:

• 由於一次只升級一部主機、SnapManager 因此提升了VMware的支援效能。

• 在SnapManager 升級其他主機之前、能夠測試一部支援伺服器主機的新功能。

您只能使用命令列介面(CLI)執行循環升級。

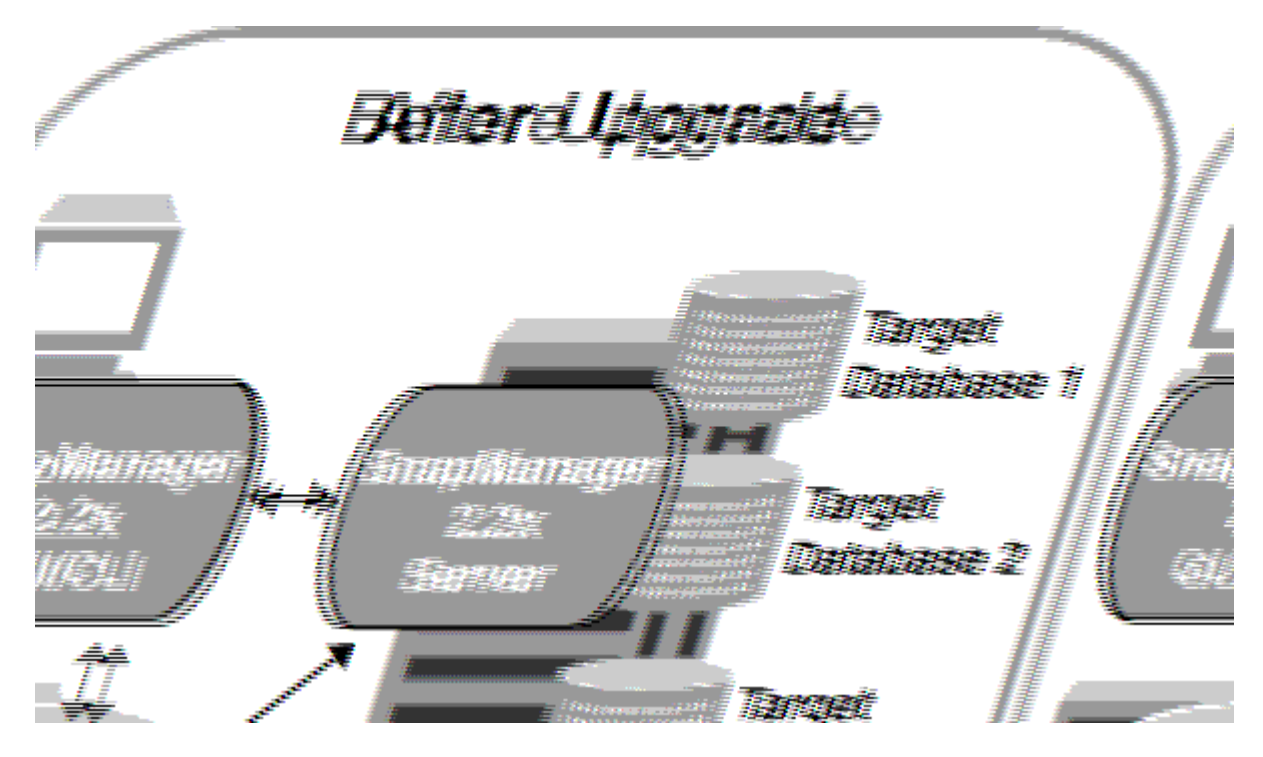

在成功完成循環升級之後、SnapManager 與目標資料庫設定檔相關的複本、會從先前SnapManager 版本的儲 存庫資料庫移轉至新版本的儲存庫資料庫。現在SnapManager 新版本的儲存庫資料庫中已提供使用先前版本所 建立的設定檔、排程、備份和複製所執行作業的詳細資料。您可以使用user.config檔案的預設組態值來啟動 GUI。不SnapManager 考慮在舊版的更新版本的user.config檔案中設定的值。

升級SnapManager 後的功能更新後、即可與升級後的儲存庫資料庫進行通訊。未升級的主機可使用舊 版SnapManager 的更新儲存庫來管理目標資料庫、因此可以使用舊版的可用功能。

G)

 $\bigcap$ 

在執行循環升級之前、您必須先確定儲存庫資料庫下的所有主機都可以解析。如需如何解決主機 問題的相關資訊、請參閱SnapManager 《適用於UNIX的SAP系統管理指南》中的疑難排解一 節。

相關資訊

["](https://library.netapp.com/ecm/ecm_download_file/ECMP12481453)[適用於](https://library.netapp.com/ecm/ecm_download_file/ECMP12481453)[UNIX](https://library.netapp.com/ecm/ecm_download_file/ECMP12481453)[的](https://library.netapp.com/ecm/ecm_download_file/ECMP12481453)[SAP](https://library.netapp.com/ecm/ecm_download_file/ECMP12481453)[系統管理](https://library.netapp.com/ecm/ecm_download_file/ECMP12481453)[指南](https://library.netapp.com/ecm/ecm_download_file/ECMP12481453)[SnapManager"](https://library.netapp.com/ecm/ecm_download_file/ECMP12481453)

執行循環升級的先決條件

執行循環升級之前、您必須確保環境符合特定要求。

• 如果您使用SnapManager 的版本早於版本不超過版本的版本、而且想要執行SnapManager 還原至版本3.3 或更新版本的升級、您必須先升級至3.2、然後再升級至最新版本。

您可以直接從SnapManager 32版升級SnapManager 至32版或更新版本。

• 必須備份用於執行任何外部資料保護或資料保留的外部指令碼。

• 必須安裝您要升級的版本。SnapManager

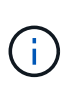

Ĥ.

如果您要從SnapManager 任何版本更新到版本不超過版本的版本、SnapManager 則必須先 安裝SnapManager 版本號為32的版本、然後執行循環升級。升級至3.2版之後、您可以安 裝SnapManager 不含更新版本的版本、並執行SnapManager 另一次的循環升級至版本資訊 3、3、3或更新版本。

• 必須安裝支援您要升級之支援的支援的for UNIX版本。SnapDrive SnapManager

本文件包含有關安裝過程的詳細資料。SnapDrive SnapDrive

- 必須備份儲存庫資料庫。
- 應將使用率降至最低。SnapManager
- 如果要升級的主機使用儲存庫、SnapManager 則不得在使用相同儲存庫的其他主機上執行功能。

在其他主機上排程或執行的作業會等待循環升級完成。

建議您在儲存庫最不忙碌時執行循環升級、例如週末或未排程作業。

• 指向相同儲存庫資料庫的設定檔、必須在SnapManager 伺服器主機中以不同的名稱建立。

如果您使用名稱相同的設定檔、則涉及該儲存庫資料庫的循環升級將會失敗而不會發出警告。

• 不能在要升級的主機上執行支援作業。SnapManager

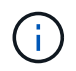

隨著主機的備份數量增加、循環升級的執行時間也會延長。升級的持續時間可能會因特定主機的 設定檔數量和備份而有所不同。

#### 相關資訊

["NetApp](http://mysupport.netapp.com/)[支援網](http://mysupport.netapp.com/)[站](http://mysupport.netapp.com/)[上的](http://mysupport.netapp.com/)[文](http://mysupport.netapp.com/)[件:](http://mysupport.netapp.com/)[mysupport.netapp.com"](http://mysupport.netapp.com/)

在單一主機或多部主機上執行循環升級

您SnapManager 可以使用命令列介面(CLI)、在單一或多個支援服務器的主機上執行循 環升級。升級SnapManager 後的支援服務器主機只能使用更新版本SnapManager 的支援 功能進行管理。

您需要的是什麼

您必須確保已完成執行循環升級的所有先決條件。

#### 步驟

1. 若要在單一主機上執行循環升級、請輸入下列命令:

hy\*smsap儲存庫復原upgrade-reposate-dbname *repo\_service\_name*-host *repo\_host*-login-userName *repo\_username-port repo\_port-upgradehost host\_with\_target*資料庫-force [-quiet | verbose]\*

下列命令會針對裝載在主機A上的所有目標資料庫、以及位於repo\_host上名為repoA的儲存庫資料庫、執行

```
循環升級:
```

```
smsap repository rollingupgrade
      -repository
        -dbname repoA
      -host repo host
        -login
         -username repouser
         -port 1521
       -upgradehost hostA
```
2. 若要在多個主機上執行循環升級、請輸入下列命令:「msapreposure rollingupgrade-reposoredbnamerepo\_service\_name-hosst\_host-login-usernamerepo\_username-portrepo\_portupgradehosthosst\_with\_target資料庫1、host\_with\_target資料庫2-databetase\_databe2-force [-quose -quide"

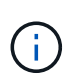

若為多個主機、請輸入以逗號分隔的主機名稱、並確保您未在逗號和下一個主機名稱之間加 入任何空格。如果您使用Real Application Clusters(RAC)組態、則必須手動升級所有RAC相 關的主機。您可以使用-allhosts來執行所有主機的循環升級。

下列命令會針對裝載在主機、主機A和主機B上的所有目標資料庫、以及位於repo\_host上名為repoA的儲存 庫資料庫、執行循環升級:

```
smsap repository rollingupgrade
      -repository
        -dbname repoA
      -host repo host
        -login
         -username repouser
         -port 1521
     -upgradehost hostA, hostB
```
3. 若要在儲存庫資料庫的所有主機上執行循環升級、請輸入下列命令:「msapreposure rollingquery-reposaledbnamerepo\_service\_name-hosramp\_host-login-usernamerepo\_username-portrepo\_allhosts\_force [-quiet | verbose]」

成功升級儲存庫資料庫之後、您可以在SnapManager 目標資料庫上執行所有的還原作業。

下列命令會對位於repo\_host上名為repoA的儲存庫資料庫上所有可用的目標資料庫執行循環升級:

```
smsap repository rollingupgrade
      -repository
        -dbname repoA
      -host repo host
        -login
         -username repouser
         -port 1521
        -allhosts
```
◦ 如果自動啟動此伺服器SnapManager 、您必須重新啟動伺服器、以確保您可以檢視排程。

◦ 如果您升級兩個相關主機之一、則必須在升級第一個之後升級第二個主機。

例如、如果您已從主機A建立複本至主機B、或是從主機A掛載備份至主機B、則主機A和主機B彼此相 關。升級主機A時、會顯示一則警告訊息、要求您在升級主機A後立即升級主機B

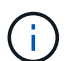

即使刪除實體複本、或是在主機A的循環升級期間從主機B卸載備份、仍會顯示警告訊息這是 因為中繼資料存在於儲存庫中、用於在遠端主機上執行的作業。

什麼是復原

復原作業可讓您在SnapManager 執行循環升級後、還原至舊版的支援。

在執行復原之前、您必須先確定儲存庫資料庫下的所有主機都可以解析。

當您執行復原時、會復原下列項目:

- 使用SnapManager 還原所在的版本還原所建立、釋出及刪除的備份
- 從使用SnapManager 還原版本建立的備份所建立的複本
- 設定檔認證資料會使用SnapManager 還原的版本進行修改
- 使用SnapManager 還原來源的還原版本修改備份的保護狀態

不支援使用中的功能、但在您要回復的版本中無法使用。SnapManager例如、當您執行SnapManager 從還 原3.3或更新版本回溯至SnapManager 還原3.1時、SnapManager 針對還原3.3或更新版本中的設定檔所設定的 歷史組態不會回溯到SnapManager 還原3.1中的設定檔。這是因為SnapManager 記錄組態功能無法在功能介 紹3.1中使用。

#### 執行復原的限制

您必須瞭解無法執行復原的案例。不過、在某些情況下、您可以在執行復原之前執行一些 額外的工作。

您無法執行復原或必須執行其他工作的案例如下:

- 如果您在執行循環升級之後執行下列其中一項作業:
	- 建立新的設定檔。

◦ 分割實體複本。

- 變更設定檔的保護狀態。
- 指派保護原則、保留類別、或SnapVault 是不中斷和SnapMirror關係。

在此案例中、執行復原之後、您必須手動移除SnapVault 指派的保護原則、保留類別、或是SnapMirror 和SnapMirror關係。

◦ 變更備份的掛載狀態。

在此案例中、您必須先將掛載狀態變更為其原始狀態、然後執行復原。

- 還原備份。
- 將驗證模式從資料庫驗證變更為作業系統(OS)驗證。

在此案例中、執行復原之後、您必須手動將驗證模式從OS變更為資料庫。

- 如果設定檔的主機名稱已變更
- 如果設定檔被分隔以建立歸檔記錄備份

在此案例中、您無法復原至SnapManager 版本早於版本32的版本。

執行復原的先決條件

在執行復原之前、您必須確保環境符合特定要求。

- 如果您使用SnapManager 的是版本號不高於版本號的版本號、而想要回復SnapManager 到版本號不高於版 本號的版本號、則必須回復到3.2、然後再回復到所需版本。
- 必須備份用於執行任何外部資料保護或資料保留的外部指令碼。
- 必須安裝您要回復的版本。SnapManager

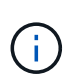

如果您想要從SnapManager 版本資訊3.3或更新版本復原至SnapManager 版本更新至版本更 新於版本資訊版本資訊3.1之前的版本、您必須先安裝SnapManager 版本資訊技術3.2並執行 復原。回溯到3.2版之後、您可以安裝SnapManager 更新版本的更新版本、然後再執行另一 個復原到該版本。

• 您必須安裝支援的支援支援支援的支援還原功能的支援版本。SnapDrive SnapManager

如需安裝SnapDrive 方面的資訊、請參閱SnapDrive 《關於安裝方面的知識》文件集。

- 必須備份儲存庫資料庫。
- 如果要回復的主機使用儲存庫、SnapManager 則不得在使用相同儲存庫的其他主機上執行此功能。

在其他主機上排程或執行的作業會等待復原完成。

• 指向相同儲存庫資料庫的設定檔、必須在SnapManager 伺服器主機上以不同名稱建立。

如果您使用名稱相同的設定檔、則涉及該儲存庫資料庫的復原作業將會失敗而不會發出警告。

• 不能在您要復原的主機上執行支援作業。SnapManager

如果有執行中的作業、您必須等到該作業完成、然後再繼續復原。

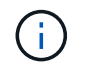

復原作業會隨著合併備份的主機累計數量增加、執行時間會更長。復原的持續時間可能會因特定 主機的設定檔數量和備份數量而有所不同。

相關資訊

["NetApp](http://mysupport.netapp.com/)[支援網](http://mysupport.netapp.com/)[站](http://mysupport.netapp.com/)[上的](http://mysupport.netapp.com/)[文](http://mysupport.netapp.com/)[件](http://mysupport.netapp.com/)["](http://mysupport.netapp.com/)

在單一主機或多個主機上執行復原

您SnapManager 可以使用命令列介面(CLI)、在單一或多個支援服務器的主機上執行復 原。

您需要的是什麼

您必須確保執行復原的所有先決條件均已完成。

#### 步驟

1. 若要在單一主機上執行復原、請輸入下列命令:

Check Alignment of PHs>"**smsaprepository reame-reposure-dbname** *repo\_service\_name***-host** *repo\_host***-login-username\_-port** *repo\_port***-rollbackhost** *host\_with \_target*資料庫

◦ 範例 \*

下列範例顯示可復原裝載於主機A上的所有目標資料庫、以及儲存庫主機repoA上名為repoA的儲存庫資 料庫的命令:

```
smsap repository rollback
      -repository
        -dbname repoA
      -host repo host
        -login
         -username repouser
         -port 1521
       -rollbackhost hostA
```
2. 若要在多個主機上執行復原、請輸入下列命令:

hosapreposore-reposore-dbname *repo\_service\_name*-host *repo\_host*-login-userName *repo\_username* -port *repo\_port*-ream復原\_hosthosst\_with *target*資料庫*1*、*host\_with \_target*資料庫*2*\*

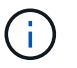

對於多個主機、請輸入以逗號分隔的主機名稱、並確保在逗號和下一個主機名稱之間沒有空 格。

如果您使用Real Application Cluster(RAC)組態、則必須手動回復所有RAC相關的主機。您可以使用 -allhosts來執行所有主機的復原。

◦ 範例 \*

下列範例顯示可復原裝載在主機、主機A、主機B上的所有目標資料庫、以及儲存庫主機repoA上的儲存 庫資料庫(名稱為repoA)的命令:

```
smsap repository rollback
      -repository
        -dbname repoA
      -host repo host
        -login
         -username repouser
         -port 1521
     -rollbackhost hostA, hostB
```
+ 與主機目標資料庫的設定檔相關聯的主機、設定檔、排程、備份和複製、都會還原至較早的儲存庫。

復原後工作

您必須在復原儲存庫資料庫後執行一些額外步驟、並將SnapManager 該系統 從SnapManager 還原3.2降級至SnapManager 還原3.0、才能檢視在舊版儲存庫資料庫中 建立的排程。

1. 瀏覽至「CD /opt/NetApp/smsap/reasit儲存 庫」。

「儲存庫」目錄可能包含每個儲存庫的兩個檔案。檔案名稱中有數字符號(#)是使用SnapManager 支援更 新版本的版本、檔案名稱中有連字號(-)則是使用SnapManager 支援此功能的版本3.0來建立。

◦ 範例 \*

檔案名稱可能如下:

- 「保存#SMSAP300a#SMSAPREPO1#10.72.197.141#1521」
- 《儲存空間300A-saprepo1-10.72.197.141-1521》

2. 以連字號(-)取代檔案名稱中的數字符號(#)。

◦ 範例 \*

檔案名稱中有數字符號(#)、現在包含連字號(-):「儲存庫SMSAP300A-SMSAPREPO1- 10.72.197.141-1521」

## <span id="page-38-0"></span>下一步

安裝SnapManager 完支援功能並成功建立備份之後、您可以使用SnapManager 支援功能 來執行還原、還原及複製作業。此外、您可能想要尋找SnapManager 其他功能的相關資

## 訊、例如排程、管理SnapManager 等功能、以及維護營運記錄。

您可以在SnapManager 下列文件中找到這些功能的詳細資訊、以及針對發行版的資訊、這些資訊均可在上取得 ["NetApp](http://mysupport.netapp.com)[支援](http://mysupport.netapp.com)["](http://mysupport.netapp.com)。

• ["](https://library.netapp.com/ecm/ecm_download_file/ECMP12481453)[適用於](https://library.netapp.com/ecm/ecm_download_file/ECMP12481453)[UNIX](https://library.netapp.com/ecm/ecm_download_file/ECMP12481453)[的](https://library.netapp.com/ecm/ecm_download_file/ECMP12481453)[SAP](https://library.netapp.com/ecm/ecm_download_file/ECMP12481453)[系統管理](https://library.netapp.com/ecm/ecm_download_file/ECMP12481453)[指南](https://library.netapp.com/ecm/ecm_download_file/ECMP12481453)[SnapManager"](https://library.netapp.com/ecm/ecm_download_file/ECMP12481453)

說明如何設定適用於SnapManager SAP的管理功能。主題包括如何設定、備份、還原及複製資料庫、執行 二線保護、 加上CLI命令的說明。

• ["SAP](https://library.netapp.com/ecm/ecm_download_file/ECMP12481455)[發行](https://library.netapp.com/ecm/ecm_download_file/ECMP12481455)[說明](https://library.netapp.com/ecm/ecm_download_file/ECMP12481455)[適用的](https://library.netapp.com/ecm/ecm_download_file/ECMP12481455)[3.4 SnapManager"](https://library.netapp.com/ecm/ecm_download_file/ECMP12481455)

說明SnapManager 適用於SAP的全新功能、修正問題、重要注意事項、已知問題及限制。

• 適用於*SAP*線上說明 SnapManager

說明SnapManager 使用SnapManager UI執行不同的功能的逐步程序。

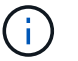

「線上說明」與SnapManager 「支援網站」未提供的「支援UI」整合。

• ["NetApp](http://www.netapp.com/us/media/tr-3761.pdf)[技術報告](http://www.netapp.com/us/media/tr-3761.pdf)[3761](http://www.netapp.com/us/media/tr-3761.pdf)[:](http://www.netapp.com/us/media/tr-3761.pdf)[SnapManager](http://www.netapp.com/us/media/tr-3761.pdf) [《](http://www.netapp.com/us/media/tr-3761.pdf)[Oracle](http://www.netapp.com/us/media/tr-3761.pdf)[的支援:最](http://www.netapp.com/us/media/tr-3761.pdf)[佳實務做法》](http://www.netapp.com/us/media/tr-3761.pdf)["](http://www.netapp.com/us/media/tr-3761.pdf)

介紹SnapManager Oracle最佳實務做法的功能。

• ["NetApp](http://www.netapp.com/us/media/tr-3633.pdf)[技術報告](http://www.netapp.com/us/media/tr-3633.pdf)[3633](http://www.netapp.com/us/media/tr-3633.pdf)[:](http://www.netapp.com/us/media/tr-3633.pdf)[NetApp](http://www.netapp.com/us/media/tr-3633.pdf)[儲存設備上](http://www.netapp.com/us/media/tr-3633.pdf)[Oracle](http://www.netapp.com/us/media/tr-3633.pdf)[資料庫的最](http://www.netapp.com/us/media/tr-3633.pdf)[佳實務做法](http://www.netapp.com/us/media/tr-3633.pdf)["](http://www.netapp.com/us/media/tr-3633.pdf)

說明在NetApp儲存系統上設定Oracle資料庫的最佳實務做法。

• ["NetApp](http://www.netapp.com/us/media/tr-3442.pdf)[技術報告](http://www.netapp.com/us/media/tr-3442.pdf)[3442](http://www.netapp.com/us/media/tr-3442.pdf)[:](http://www.netapp.com/us/media/tr-3442.pdf)[SAP with Oracle on UNIX](http://www.netapp.com/us/media/tr-3442.pdf)[、](http://www.netapp.com/us/media/tr-3442.pdf)[NFS](http://www.netapp.com/us/media/tr-3442.pdf)[和](http://www.netapp.com/us/media/tr-3442.pdf)[NetApp Storage"](http://www.netapp.com/us/media/tr-3442.pdf)

說明部署NetApp儲存設備以支援SAP解決方案的最佳實務做法。

相關資訊

["NetApp](http://mysupport.netapp.com)[支援](http://mysupport.netapp.com)["](http://mysupport.netapp.com)

["NetApp](http://mysupport.netapp.com/documentation/productsatoz/index.html)[文](http://mysupport.netapp.com/documentation/productsatoz/index.html)[件:產品庫](http://mysupport.netapp.com/documentation/productsatoz/index.html)[A-Z"](http://mysupport.netapp.com/documentation/productsatoz/index.html)

#### 版權資訊

Copyright © 2024 NetApp, Inc. 版權所有。台灣印製。非經版權所有人事先書面同意,不得將本受版權保護文件 的任何部分以任何形式或任何方法(圖形、電子或機械)重製,包括影印、錄影、錄音或儲存至電子檢索系統 中。

由 NetApp 版權資料衍伸之軟體必須遵守下列授權和免責聲明:

此軟體以 NETAPP「原樣」提供,不含任何明示或暗示的擔保,包括但不限於有關適售性或特定目的適用性之 擔保,特此聲明。於任何情況下,就任何已造成或基於任何理論上責任之直接性、間接性、附隨性、特殊性、懲 罰性或衍生性損害(包括但不限於替代商品或服務之採購;使用、資料或利潤上的損失;或企業營運中斷),無 論是在使用此軟體時以任何方式所產生的契約、嚴格責任或侵權行為(包括疏忽或其他)等方面,NetApp 概不 負責,即使已被告知有前述損害存在之可能性亦然。

NetApp 保留隨時變更本文所述之任何產品的權利,恕不另行通知。NetApp 不承擔因使用本文所述之產品而產 生的責任或義務,除非明確經過 NetApp 書面同意。使用或購買此產品並不會在依據任何專利權、商標權或任何 其他 NetApp 智慧財產權的情況下轉讓授權。

本手冊所述之產品受到一項(含)以上的美國專利、國外專利或申請中專利所保障。

有限權利說明:政府機關的使用、複製或公開揭露須受 DFARS 252.227-7013(2014 年 2 月)和 FAR 52.227-19(2007 年 12 月)中的「技術資料權利 - 非商業項目」條款 (b)(3) 小段所述之限制。

此處所含屬於商業產品和 / 或商業服務(如 FAR 2.101 所定義)的資料均為 NetApp, Inc. 所有。根據本協議提 供的所有 NetApp 技術資料和電腦軟體皆屬於商業性質,並且完全由私人出資開發。 美國政府對於該資料具有 非專屬、非轉讓、非轉授權、全球性、有限且不可撤銷的使用權限,僅限於美國政府為傳輸此資料所訂合約所允 許之範圍,並基於履行該合約之目的方可使用。除非本文另有規定,否則未經 NetApp Inc. 事前書面許可,不得 逕行使用、揭露、重製、修改、履行或展示該資料。美國政府授予國防部之許可權利,僅適用於 DFARS 條款 252.227-7015(b) (2014年2月) 所述權利。

商標資訊

NETAPP、NETAPP 標誌及 <http://www.netapp.com/TM> 所列之標章均為 NetApp, Inc. 的商標。文中所涉及的所 有其他公司或產品名稱,均為其各自所有者的商標,不得侵犯。